# **SONY**

# IC Recorder

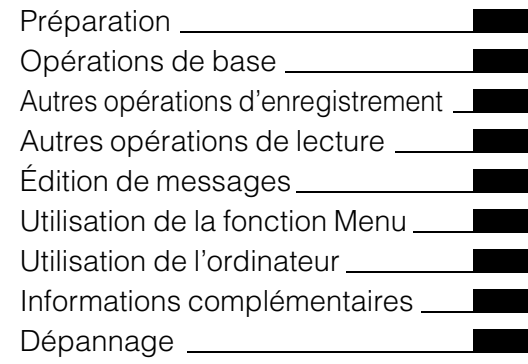

Mode d'emploi

# **IC** RECORDER

# ICD-PX820

© 2010 Sony Corporation

#### **Modèle européen seulement**

#### **Traitement des appareils électriques et électroniques en fin de vie (Applicable dans les pays de l'Union Européenne et aux autres pays européens disposant de systèmes de collecte sélective)**

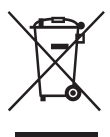

Ce symbole, apposé sur le produit ou sur son emballage, indique que ce produit ne doit pas être traité avec les déchets ménagers. Il doit être remis à un point de collecte approprié pour le recyclage des équipements électriques et électroniques. En s'assurant que ce produit est bien mis

au rebut de manière appropriée, vous aiderez à prévenir les conséquences négatives potentielles pour l'environnement et la santé humaine. Le recyclage des matériaux aidera à préserver les ressources naturelles. Pour toute information supplémentaire au sujet du recyclage de ce produit, vous pouvez contacter votre municipalité, votre déchetterie ou le magasin où vous avez acheté le produit.

Ceci s'applique aux accessoires suivants : casque, câble de raccordement USB

#### **Elimination des piles et accumulateurs usagés (Applicable dans les pays de l'Union Européenne et aux autres pays européens disposant de systèmes de collecte sélective)**

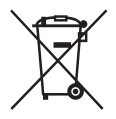

Ce symbole, apposé sur les piles et accumulateurs ou sur les emballages, indique que les piles et accumulateurs fournis avec ce produit ne doivent pas être traités comme de simples déchets ménagers.

Sur certains types de piles, ce symbole apparait parfois combiné avec un symbole chimique. Les symboles pour le mercure (Hg) ou le plomb (Pb) sont rajoutés lorsque ces piles contiennent plus de 0,0005% de mercure ou 0,004% de plomb. En vous assurant que ces piles et accumulateurs sont mis au rebut de façon appropriée, vous participez activement à la prévention des conséquences négatives que leur mauvais traitement pourrait provoquer sur l'environnement et sur la santé humaine. Le recyclage des matériaux contribue par ailleurs à la préservation des ressources naturelles. Pour les produits qui pour des raisons de sécurité, de performance ou d'intégrité de données nécessitent une connexion permanente à une pile ou à un accumulateur, il conviendra de vous rapprocher d'un service technique qualifié pour effectuer son remplacement.

En rapportant votre appareil électrique en fin de vie à un point de collecte approprié vous vous assurez que la pile ou l'accumulateur incorporé sera traitée correctement.

Pour tous les autres cas de figure et afin d'enlever les piles ou accumulateurs en toute sécurité de votre appareil, reportez-vous au manuel d'utilisation.

Rapporter les piles ou accumulateurs usagés au point de collecte approprié pour le recyclage. Pour toute information complémentaire au sujet du recyclage de ce produit ou des piles et accumulateurs, vous pouvez contacter votre municipalité, votre déchetterie locale ou le point de vente où vous avez acheté ce produit.

#### **Remarque à l'intention des clients : les informations suivantes ne concernent que l'équipement vendu dans les pays appliquant les directives européennes**

Le fabricant de ce produit est Sony Corporation, 1-7-1 Konan Minato-ku Tokyo, 108-0075 Japon. Le représentant autorisé pour les questions de compatibilité électromagnétique (EMC) et la sécurité des produits est Sony Deutschland GmbH,

Hedelfinger Strasse 61, 70327 Stuttgart, Allemagne. Pour toute question relative au SAV ou à la garantie, merci de bien vouloir vous référer aux coordonnées contenues dans les documents relatifs au SAV ou la garantie.

- La musique enregistrée est limitée à un usage privé exclusivement. L'utilisation de la musique au-delà de cette limite nécessite l'autorisation des détenteurs des droits d'auteur.
- Sony ne peut être tenu responsable de tout enregistrement ou téléchargement incomplet ou de dommages causés aux données suite à des problèmes rencontrés par l'enregistreur IC ou l'ordinateur.
- Selon le type de texte et de caractères, le texte affiché sur l'enregistreur IC peut ne pas apparaître correctement sur l'appareil. Ceci est dû :
	- aux caractéristiques techniques de l'enregistreur IC raccordé ;
	- à un défaut de fonctionnement de l'enregistreur  $IC:$
	- à des informations écrites dans une langue ou avec des caractères non pris en charge par l'enregistreur IC.

# **Marques commerciales**

- Microsoft, Windows, Windows Vista, Windows Media, Outlook, DirectX et leurs logos sont des marques commerciales ou des marques déposées de Microsoft Corporation aux Etats-Unis et/ou dans d'autres pays ou régions.
- Apple, Macintosh et Mac OS sont des marques commerciales de Apple Inc., déposées aux Etats-Unis et dans d'autres pays ou régions.
- Pentium est une marque déposée de Intel Corporation.
- Nuance, le logotype Nuance, Dragon, Dragon NaturallySpeaking et RealSpeak sont de marques de commerce et(ou) des marques déposées de Nuance Communications, Inc. et(ou) de ses affiliés aux États-Unis et(ou) dans d'autres pays.
- Technologie d'encodage audio MPEG Layer-3 et brevets sous licence de Fraunhofer IIS et Thomson.
- « Memory Stick » et  $\triangleq$  ont des marques commerciales de Sony Corporation.
- « LPEC » et LPEC sont des marques déposées de Sony Corporation.
- Brevets américains et étrangers sous licence de Dolby Laboratories.

Les autres marques commerciales et marques déposées apparaissant dans le présent document sont des marques commerciales ou des marques déposées de leurs propriétaires respectifs. En outre, «  $^{TM}$  » et «  $\mathbb{R}$  » ne sont pas mentionnés systématiquement dans ce mode d'emploi.

Le logiciel « Digital Voice Editor » utilise les modules des logiciels suivants : Microsoft DirectX Runtime 9.0c ©2004 Microsoft Corporation. Tous droits réservés.

# **Notice destinée aux utilisateurs**

Programme © 1999, 2000, 2001, 2002, 2003, 2004, 2005, 2006, 2007, 2008, 2009, 2010 Sony Corporation Documentation ©2010 Sony Corporation

Tous droits réservés. Le présent mode d'emploi et le logiciel qui y est décrit ne peuvent être reproduits, traduits ou réduits, en tout ou en partie, sous quelque forme compréhensible pour une machine que ce soit sans l'autorisation écrite préalable de Sony Corporation.

EN AUCUN CAS, SONY CORPORATION NE POURRA ETRE TENUE RESPONSABLE DE TOUT DOMMAGE DIRECT, INDIRECT, OU SPECIAL LIE A UN ACTE DELICTUEUX, UN CONTRAT OU AUTRE, QUI DECOULE OU EST A METTRE EN RELATION AVEC LE PRESENT MODE D'EMPLOI, LE LOGICIEL OU TOUT AUTRE INFORMATION QU'IL CONTIENT, OU ENCORE DE SON UTILISATION.

Sony Corporation se réserve le droit de modifier ce manuel ou les informations qu'il contient à tout moment sans préavis. Le logiciel décrit dans le présent mode d'emploi peut également être soumis aux conditions d'un contrat de licence utilisateur séparé.

- Ce logiciel est destiné à Windows et ne peut pas être utilisé sur Macintosh.
- Le câble de raccordement fourni est uniquement réservé à l'enregistreur IC ICD-PX820. Vous ne pouvez pas raccorder d'autres enregistreurs IC.

# **Table des matières**

# **[Préparation](#page-8-1)**

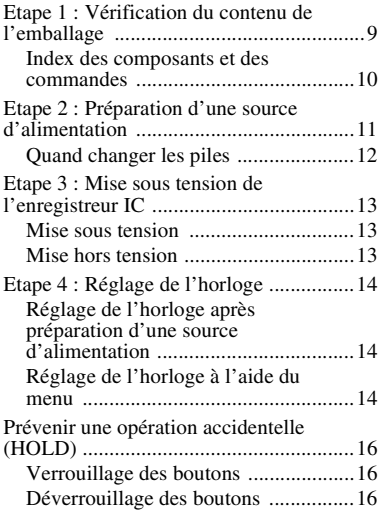

# **[Opérations de base](#page-16-1)**

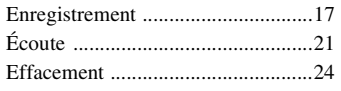

#### **[Autres opérations](#page-25-1)  d'enregistrement**

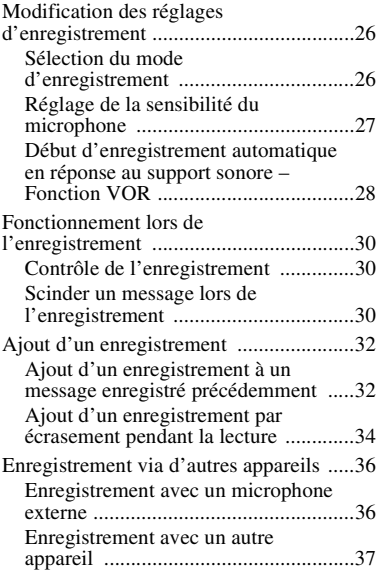

## **[Autres opérations de lecture](#page-38-1)**

[Modification de la méthode de lecture ....39](#page-38-2)

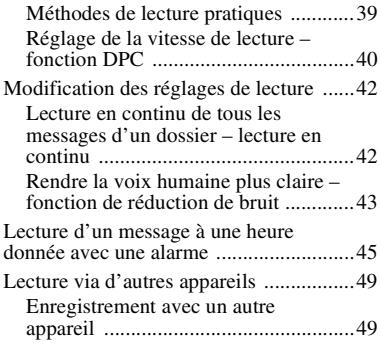

# **[Édition de messages](#page-50-1)**

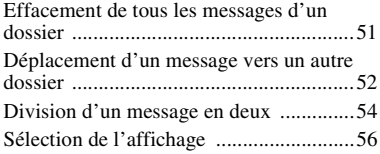

#### **[Utilisation de la fonction](#page-58-1)  Menu**

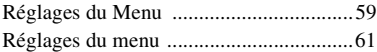

# **[Utilisation de l'ordinateur](#page-68-1)**

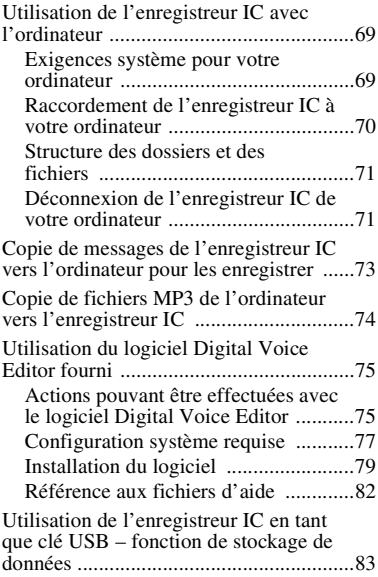

#### **Informations [complémentaires](#page-83-1)**

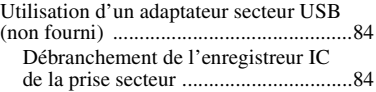

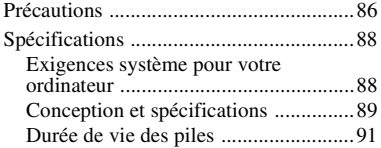

# **[Dépannage](#page-92-1)**

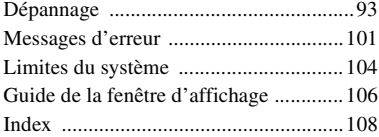

### <span id="page-8-1"></span><span id="page-8-0"></span>**Préparation**

# <span id="page-8-2"></span>**Etape 1 : Vérification du contenu de l'emballage**

#### **Enregistreur IC (1)**

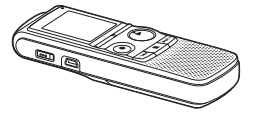

Retirez le film de la fenêtre d'affichage avant d'utiliser l'enregistreur IC.

### **Piles alcalines LR03 (AAA) (2)**

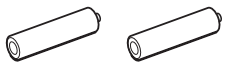

#### **Câble de raccordement USB (1)**

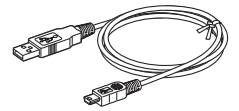

**Logiciel d'application, Digital Voice Editor (CD-ROM)**

**Logiciel d'application, Dragon NaturallySpeaking® (DVD-ROM)\***

```
Casque stéréo* (1)
```
**Etui\* (1)**

#### **Microphone stéréo avec clip\* (1)**

#### **CD-ROM (1)**

(Le mode d'emploi est sous la forme de fichiers PDF.)

#### **Mode d'emploi**

\* Le logiciel, le casque stéréo, l'étui et le microphone stéréo ne sont fournis qu'avec certains modèles et dans certaines régions.

Vous êtes informé que toute modification qui n'est pas expressément approuvée dans ce mode d'emploi peut annuler votre autorisation à faire fonctionner cet appareil.

#### <span id="page-9-0"></span>**Index des composants et des commandes**

#### **Face avant**

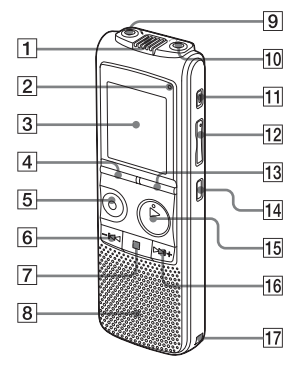

- 1 Microphone intégré
- B Indicateur de fonctionnement
- 3 Fenêtre d'affichage
- **4** Bouton DIVIDE
- **5** Bouton **REC/PAUSE**
- **6** Bouton  $-\text{H}$  (révision/retour rapide)
- $\boxed{7}$  Bouton  $\boxed{ }$  (arrêt)
- **8** Haut-parleur
- $\boxed{9}$  Prise  $\bullet$  (microphone)\*
- **10** Prise  $\bigcap$  (casque)
- **11** Bouton ERASE
- 12 Bouton VOL (volume) $+$ <sup>\*</sup>/–
- 13 Bouton FOLDER/MENU
- $\Pi$  Bouton  $\subseteq$  (répétition) A-B
- [15] Bouton ► PLAY/STOP•ENTER\*
- **16** Bouton  $\blacktriangleright \blacktriangleright I$  (calage/avance rapide)
- 17 Orifice de la dragonne (dragonne non fournie.)

#### **Face arrière**

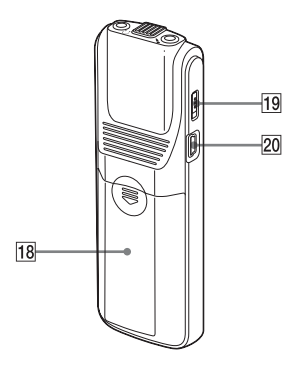

- 18 Compartiment de la pile
- S Commutateur HOLD
- 20 Connecteur  $\Psi$  (USB)
- \* Ces boutons et la prise possèdent un repère tactile. Utilisez-les comme point de référence pour les opérations, ou pour identifier chaque terminal.

# <span id="page-10-0"></span>**Etape 2 : Préparation d'une source d'alimentation**

Retirez le film de la fenêtre d'affichage avant d'utiliser l'enregistreur IC.

Faites glisser le couvercle du compartiment des piles et relevez-le, insérez des piles alcalines LR03 (AAA) dans le bon sens, et refermez le couvercle.

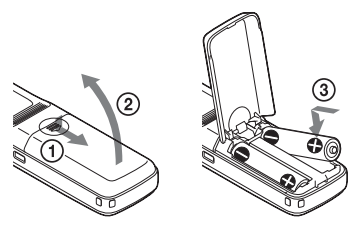

Si le couvercle du compartiment des piles se détache accidentellement, fixez-le comme illustré.

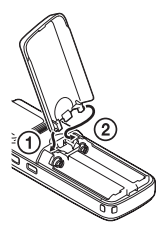

#### z **Conseils**

- Lors du remplacement des piles, les messages enregistrés ou les réglages de l'alarme ne sont pas effacés même lorsque vous retirez les piles.
- Lors du remplacement des piles, l'horloge continue de fonctionner pendant un certain temps après le retrait des piles.

#### **R** Remarques

- N'utilisez pas de piles au manganèse pour cet enregistreur IC.
- Lors du remplacement des piles, assurezvous de remplacer les deux piles par des nouvelles.
- Ne rechargez pas de piles sèches.
- Lorsque vous n'utilisez pas l'enregistreur IC pendant une période prolongée, retirez les piles pour éviter toute fuite et corrosion des piles.

L'écran de réglage de l'horloge apparaît et la section de l'année clignote lorsque vous introduisez des piles pour la première fois ou lorsque l'appareil est resté sans piles pendant un certain temps. Voir « [Réglage](#page-13-1)  [de l'horloge après préparation d'une source](#page-13-1)  [d'alimentation](#page-13-1) » page [14](#page-13-1) pour régler la date et l'heure.

# <span id="page-11-1"></span><span id="page-11-0"></span>**Quand changer les piles**

L'indicateur d'autonomie des piles de la fenêtre d'affichage indique l'état des piles.

#### **Indicateur d'autonomie restante des piles**

- : Remplacez les piles par des nouvelles.
- $\ddot{\phantom{0}}$
- $\frac{1}{2}$ : « LO BATT » clignote et l'enregistreur IC arrête de fonctionner.

# <span id="page-12-0"></span>**Etape 3 : Mise sous tension de l'enregistreur IC**

# <span id="page-12-1"></span>**Mise sous tension**

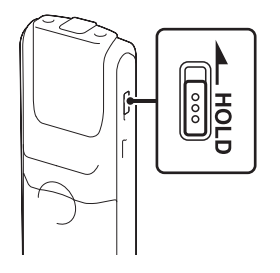

Faites glisser le commutateur HOLD dans le sens opposé à la flèche. L'enregistreur IC est mis sous tension et « ACCESS » clignote.

# <span id="page-12-2"></span>**Mise hors tension**

Lorsque vous n'utilisez pas l'enregistreur IC, vous pouvez éviter que les piles ne se déchargent rapidement en le mettant hors tension.

Faites glisser le commutateur HOLD dans le sens de la flèche en mode d'arrêt. « OFF » clignote. L'enregistreur IC s'éteint au bout de quelques secondes.

#### **ζ<sup>***i***</sup>** Conseils

- Lorsque vous n'allez pas utiliser l'enregistreur IC pendant une longue période, nous vous recommandons de le mettre hors tension.
- Lorsque 10 minutes se sont écoulées après l'activation de l'enregistreur IC et que vous ne l'avez pas utilisé, l'affichage s'éteint automatiquement. (Appuyez sur n'importe quel bouton pour afficher l'écran.)

# <span id="page-13-0"></span>**Etape 4 : Réglage de l'horloge**

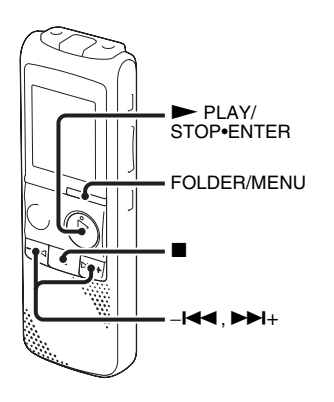

Vous devez régler l'horloge pour utiliser la fonction de réglage de l'alarme ou enregistrer la date et l'heure.

L'écran de réglage de l'horloge apparaît lorsque vous introduisez des piles pour la première fois ou lorsque l'enregistreur IC est resté sans piles pendant un certain temps et la section de l'année clignote dans la fenêtre d'affichage.

# <span id="page-13-1"></span>**Réglage de l'horloge après préparation d'une source d'alimentation**

**1** Appuyez sur  $-\mathbf{H}$  ou sur  $\mathbf{H}$  + pour régler l'année, le mois, le jour, l'heure et les minutes dans l'ordre, puis appuyez  $\sin \blacktriangleright$  PLAY/STOP•ENTER.

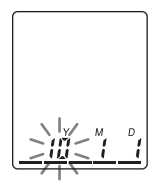

**2** Appuyez sur  $\blacksquare$  (arrêt) pour revenir en affichage du mode arrêt.

# <span id="page-13-2"></span>**Réglage de l'horloge à l'aide du menu**

Lorsque l'enregistreur IC est en mode d'arrêt, vous pouvez régler l'horloge à l'aide du menu.

**1** Maintenez le bouton FOLDER/MENU enfoncé pour activer le mode de menu. La fenêtre du mode de menu s'affiche.

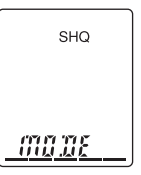

**2** Appuyez sur  $-\mathbf{I} \triangleleft \mathbf{I}$  ou sur  $\mathbf{I} \triangleright \mathbf{I}$  pour sélectionner « SET DATE » puis appuyez sur  $\blacktriangleright$  PLAY/STOP•ENTER.

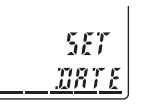

**3** Appuyez sur  $-\mathbf{H}$  ou sur  $\mathbf{H}$  pour sélectionner « AUTO » ou « MANUAL », puis appuyez sur PLAY/STOP•ENTER

# MA HU R

Lorsque vous sélectionnez « AUTO », l'horloge s'ajuste automatiquement sur l'horloge de l'ordinateur raccordé à l'enregistreur IC et sur lequel le logiciel Digital Voice Editor fourni a démarré. Lorsque vous sélectionnez « MANUAL », la section de l'année clignote. Passez aux étapes suivantes.

**4** Appuyez sur  $-\mathbf{H}$  ou sur  $\mathbf{H}$  pour régler l'année, le mois, le jour, l'heure et les minutes dans l'ordre, puis appuyez  $\sin \blacktriangleright$  PLAY/STOP•ENTER.

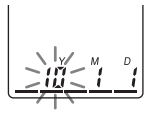

 $\overline{\mathbf{5}}$  Appuyez sur  $\blacksquare$  (arrêt) pour revenir en affichage du mode arrêt.

#### **ζ<sup>***i***</sup>** Conseils

- Appuyez sur FOLDER/MENU pour revenir à l'opération précédente.
- Vous pouvez régler l'affichage de l'heure pour l'horloge sur « 12H » (affichage 12 heures) ou sur « 24H » (affichage 24 heures) dans le menu « HOUR ». Lorsque « 12H » (affichage 12 heures) est réglé, « AM » ou « PM » apparaît dans la fenêtre d'affichage.

#### **H** Remarque

Si vous n'appuyez pas sur  $\triangleright$  PLAY/ STOP•ENTER sous 1 minute après la saisie des données de réglage de l'horloge, le mode de réglage de l'horloge est annulé et la fenêtre revient à l'affichage du mode d'arrêt.

# <span id="page-15-0"></span>**Prévenir une opération accidentelle (HOLD)**

# <span id="page-15-1"></span>**Verrouillage des boutons**

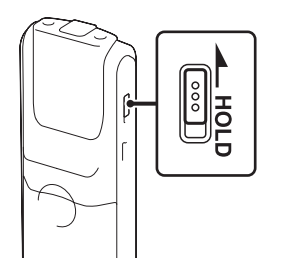

Faites glisser le commutateur HOLD dans le sens de la flèche en mode

d'enregistrement ou de lecture. « HOLD » s'affiche indiquant que toutes les fonctions des touches sont verrouillées.

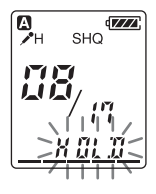

# <span id="page-15-2"></span>**Déverrouillage des boutons**

Faites glisser le commutateur HOLD dans le sens inverse que celui de la flèche pour déverrouiller tous les boutons.

#### **R** Remarque

Lorsque la fonction HOLD est activée lors de l'enregistrement, toutes les fonctions des boutons sont verrouillées pour en empêcher le fonctionnement accidentel. Pour arrêter l'enregistrement, commencez par annuler la fonction HOLD.

# z **Conseil**

Même si la fonction HOLD est activée, vous pouvez arrêter la lecture de l'alarme en appuyant sur n'importe quel bouton. (Vous ne pouvez pas arrêter la lecture normale.)

### <span id="page-16-1"></span><span id="page-16-0"></span>**Opérations de base**

# <span id="page-16-2"></span>**Enregistrement**

#### P **Remarque**

Avant de réaliser un enregistrement, quittez le mode HOLD et mettez l'appareil sous tension.

### **Sélection d'un dossier**

**1** Appuyez sur FOLDER/MENU pour sélectionner le dossier dans lequel vous souhaitez enregistrer des messages  $(\mathbb{A}, \mathbb{B}, \mathbb{G}, \mathbb{D})$  ou  $\mathbb{B}$ ). 5 dossiers sont disponibles lorsque vous achetez

l'enregistreur IC.

Si vous ne modifiez pas le dossier après l'arrêt de l'enregistrement, le prochain enregistrement se fera dans le même dossier.

### **Début de l'enregistrement**

Appuyez sur ● REC/PAUSE en mode d'arrêt.

L'indicateur de fonctionnement s'allume en rouge. (Lorsque « LED » est réglé sur « OFF » dans le menu (page [67\)](#page-66-0), l'indicateur de fonctionnement ne s'allume pas.)

Vous n'avez pas à maintenir la touche  $\bullet$  REC/PAUSE enfoncée lors de l'enregistrement.

Le nouveau message est enregistré automatiquement après le dernier message enregistré.

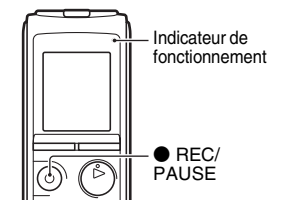

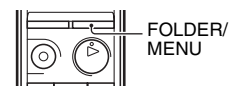

**2** Orientez le microphone intégré vers la source à enregistrer.

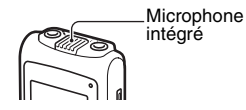

### **Pour arrêter l'enregistrement**

**1** Appuyez sur ■ (arrêt).

L'enregistreur IC s'arrête au début de l'enregistrement en cours.

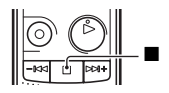

#### **Autres opérations**

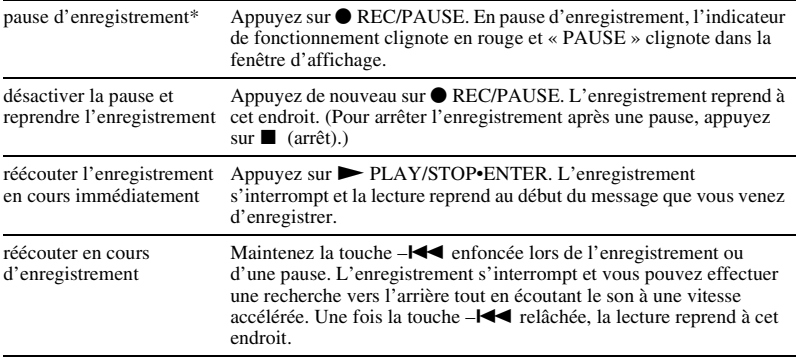

\* 1 heure après l'interruption de l'enregistrement, la pause d'enregistrement est abandonnée automatiquement et l'enregistreur IC passe en mode d'arrêt.

# **ζ Conseils**

- Les messages enregistrés avec cet enregistreur IC seront enregistrés en tant que fichiers MP3.
- Vous pouvez enregistrer jusqu'à 99 messages dans chaque dossier.
- Avant de lancer l'enregistrement, nous vous conseillons de faire un essai, ou de surveiller l'enregistrement (page [30](#page-29-3)).
- Pendant l'enregistrement, vous pouvez verrouiller les fonctions de tous les boutons pour prévenir les opérations effectuées par inadvertance, en faisant glisser le commutateur HOLD dans le sens de la flèche.

#### **R** Remarques

- Ne retirez pas les piles et ne branchez pas ni ne débranchez l'adaptateur secteur USB si l'indicateur de fonctionnement clignote ou s'allume en orange. Vous risqueriez d'endommager les données.
- Il se peut que des bruits parasites soient enregistrés si quelque chose, comme votre doigt, touche ou frotte accidentellement l'appareil pendant l'enregistrement.
- Avant d'effectuer un enregistrement, vérifiez l'indicateur d'autonomie des piles (page [12](#page-11-1)).
- Afin d'éviter de remplacer la pile au cours d'un enregistrement long, utilisez un adaptateur secteur USB (non fourni) (page [84\)](#page-83-4).

### **Indicateur de mémoire restante**

Au cours de l'enregistrement, l'indicateur de mémoire restante diminue un par un.

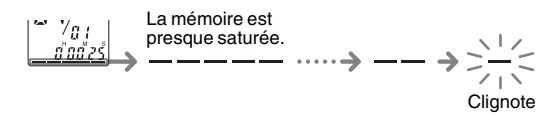

Lorsque le temps d'enregistrement restant atteint 10 minutes, le dernier indicateur clignote. Si le mode d'affichage du temps d'enregistrement restant est sélectionné, l'affichage du temps d'enregistrement restant clignote aussi lorsque le temps restant atteint 1 minute. L'affichage passera automatiquement à l'affichage du temps restant.

Lorsque la mémoire est pleine, l'enregistrement s'arrête automatiquement et REC et « FULL » clignotent dans la fenêtre d'affichage pendant environ 3 secondes. Pour poursuivre l'enregistrement, supprimez d'abord quelques messages.

# <span id="page-20-0"></span>**Écoute**

#### P **Remarque**

Avant le début de la lecture, quittez le mode HOLD et mettez l'appareil sous tension.

#### **Pour arrêter la lecture**

**1** Appuyez sur FOLDER/MENU pour sélectionner le  $\text{dossier}$  ( $\blacksquare$ ,  $\blacksquare$ ,  $\blacksquare$ ,  $\blacksquare$ ).

**2** Appuyez sur –**I<** ou sur ►→I+ pour sélectionner le message que vous souhaitez lire.

3 Appuyez sur  $\blacktriangleright$  PLAY/STOP•ENTER.

La lecture va démarrer et l'indicateur de fonctionnement devient vert. (Lorsque « LED » est réglé sur « OFF » dans le menu (page [67](#page-66-0)), l'indicateur de fonctionnement ne s'allume pas.)

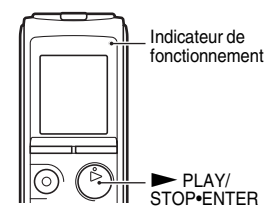

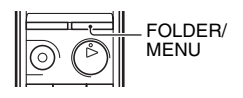

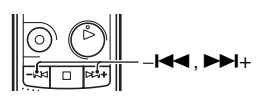

**4** Appuyez sur VOL +/– pour régler le volume.

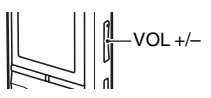

#### **Pour arrêter la lecture**

**1** Appuyez sur  $\blacksquare$  (arrêt).

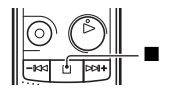

#### **Autres opérations**

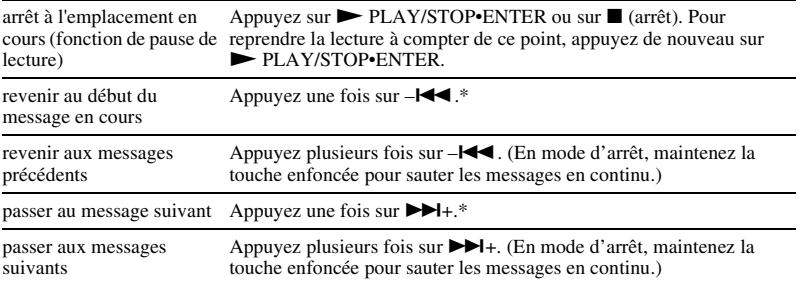

\* Ces opérations sont possibles lorsque « EASY-S » (fonction Easy Search) est réglée sur « OFF » (page [64](#page-63-0)).

# z **Conseil**

Pendant la lecture, vous pouvez verrouiller les fonctions de tous les boutons pour prévenir les opérations effectuées par inadvertance, en faisant glisser le commutateur HOLD dans le sens de la flèche.

# <span id="page-23-0"></span>**Effacement**

#### P **Remarques**

- Une fois l'enregistrement effacé, il est impossible de le récupérer.
- Avant d'effacer un enregistrement, quittez le mode HOLD et mettez l'appareil sous tension.
- Si le message que vous voulez supprimer est verrouillé dans le menu, le message n'est pas supprimé.

# <span id="page-23-1"></span>**Sélection d'un message pour l'effacer**

- **1** Sélectionnez le message que vous souhaitez effacer lorsque l'enregistreur IC est en mode d'arrêt ou de lecture.
- **2** Appuyez sur ERASE lorsque vous lisez le message que vous voulez supprimer ou maintenez la touche ERASE enfoncée en mode d'arrêt.

Un bip sonore retentit et le numéro de message et « ERASE » clignotent.

Dans le menu, lorsque « BEEP » est réglé sur « OFF », aucun bip sonore ne retentit.

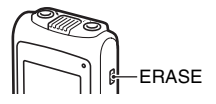

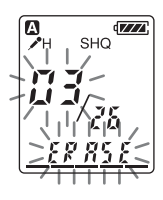

**3** Appuyez de nouveau sur ERASE.

« ERASE » s'affiche et le message sélectionné est effacé.

Lorsqu'un message est effacé, les autres messages sont avancés et renumérotés de façon à ne pas laisser d'espace entre les messages.

### **Pour annuler l'effacement**

**1** Appuyez sur ■ (arrêt) avant l'étape 3 de « Sélection [d'un message pour l'effacer](#page-23-1) ».

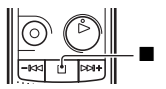

#### **Effacement d'un autre message**

Reprenez les mêmes étapes depuis le début.

#### **Effacement d'une partie d'un message**

Commencez par diviser le message en deux (page [54](#page-53-1)), puis reprenez les mêmes étapes depuis le début.

### <span id="page-25-1"></span><span id="page-25-0"></span>**Autres opérations d'enregistrement**

# <span id="page-25-2"></span>**Modification des réglages d'enregistrement**

### <span id="page-25-3"></span>**Sélection du mode d'enregistrement**

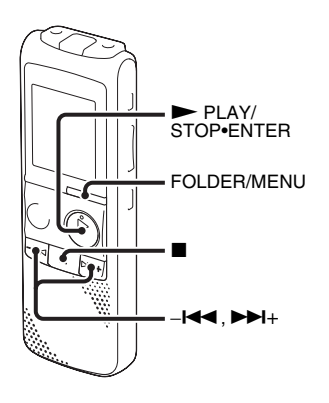

Vous pouvez sélectionner le mode d'enregistrement dans le menu lorsque l'enregistreur IC est à l'arrêt.

**1** Maintenez le bouton FOLDER/MENU enfoncé pour activer le mode de menu. La fenêtre du mode de menu s'affiche.

**2** Appuyez sur  $-\mathbf{H}$  ou sur  $\mathbf{H}$  + pour sélectionner « MODE » puis appuyez sur PLAY/STOP•ENTER

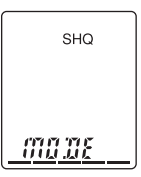

**3** Appuyez sur  $-\mathbf{H}$  ou sur  $\mathbf{H}$  pour sélectionner « SHQ », « HQ », « SP » ou «  $LP$  » puis appuyez sur  $\blacktriangleright$  PLAY/ STOP•ENTER.

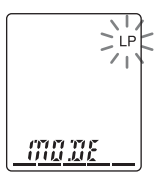

**4** Appuyez sur  $\blacksquare$  (arrêt) pour quitter le mode de menu.

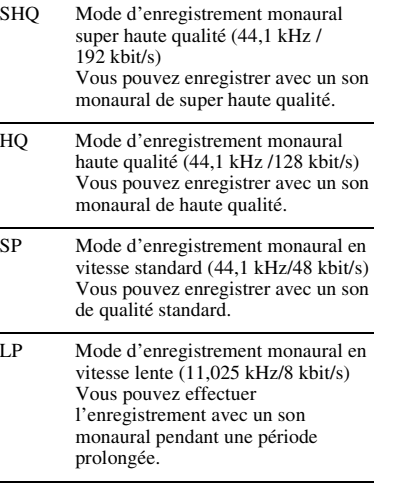

Pour obtenir un son de meilleure qualité, sélectionnez le mode SHQ ou HQ. Le mode d'enregistrement est réglé sur « SHQ » à l'achat de l'enregistreur IC.

#### P **Remarque**

Vous ne pouvez pas régler le mode d'enregistrement lors de l'enregistrement.

# <span id="page-26-0"></span>**Réglage de la sensibilité du microphone**

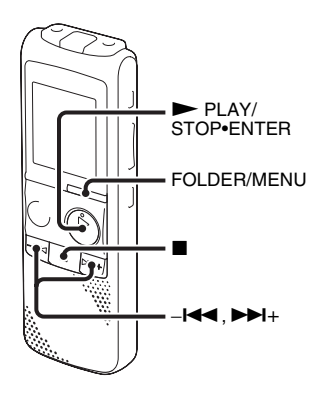

Vous pouvez régler la sensibilité du microphone dans le menu lorsque l'enregistreur IC est à l'arrêt ou en cours d'enregistrement.

**1** Maintenez le bouton FOLDER/MENU enfoncé pour activer le mode de menu. La fenêtre du mode de menu s'affiche.

**2** Appuyez sur  $-\mathbf{I} \blacktriangleleft \mathbf{I}$  ou sur  $\blacktriangleright \mathbf{I}$  pour sélectionner « SENS » puis appuyez sur PLAY/STOP•ENTER.

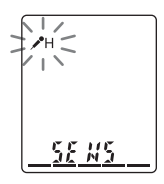

- **3** Appuyez sur  $-\mathbf{I} \triangleleft \mathbf{I}$  ou sur  $\mathbf{I} \triangleright \mathbf{I}$  pour sélectionner «  $\sqrt{\mathsf{H}}$  » ou «  $\sqrt{\mathsf{L}}$  », puis appuyez sur  $\blacktriangleright$  PLAY/STOP•ENTER.
- **4** Appuyez sur  $\blacksquare$  (arrêt) pour quitter le mode de menu.
- $\mathcal{L}$ H Pour enregistrer un son éloigné de l'enregistreur IC ou un son faible, tel qu'un enregistrement effectué dans une pièce spacieuse.
- $\mathcal{L}$ Pour enregistrer en dictée en face de votre bouche, un son près de l'enregistreur IC ou un son fort.

La sensibilité du microphone est réglée sur « » à l'achat de l'enregistreur IC.

#### <span id="page-27-0"></span>**Début d'enregistrement automatique en réponse au support sonore – Fonction VOR**

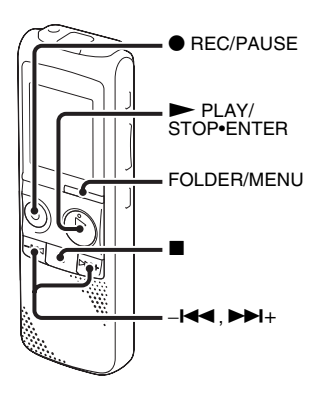

Vous pouvez régler la fonction VOR (Voice Operated Recording) sur « ON » lorsque l'enregistreur IC est arrêté ou lorsqu'il enregistre pour qu'il commence à enregistrer lorsqu'il détecte un son, et qu'il se mette en pause en l'absence de son, ce qui évite d'enregistrer le silence.

- **1** Maintenez le bouton FOLDER/MENU enfoncé pour activer le mode de menu. La fenêtre du mode de menu s'affiche.
- **2** Appuyez sur  $-\mathbf{I} \blacktriangleleft \mathbf{I}$  ou sur  $\blacktriangleright \mathbf{I}$  pour sélectionner « VOR » puis appuyez sur  $\blacktriangleright$  PLAY/STOP•ENTER.

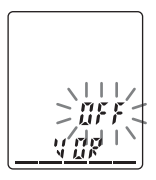

**3** Appuyez sur  $-\mathbf{H}$  ou sur  $\mathbf{H}$  pour sélectionner « ON » puis appuyez sur PLAY/STOP•ENTER.

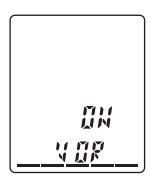

La fonction VOR est définie sur « OFF » à l'achat de l'enregistreur IC.

**4** Appuyez sur  $\blacksquare$  (arrêt) pour quitter le mode de menu.

**5** Appuyez sur  $\bullet$  REC/PAUSE. Les indications  $\blacksquare \blacksquare \blacksquare \blacksquare$  et « VOR » apparaissent dans la fenêtre d'affichage.

L'enregistrement s'interrompt si aucun son n'est détecté et les indications « VOR » et « PAUSE » clignotent. Lorsque l'enregistreur IC détecte à nouveau du son, l'enregistrement recommence.

### **Pour annuler la fonction VOR**

Réglez « VOR » sur « OFF » à l'étape 3.

#### **H** Remarque

La fonction VOR est affectée par le son environnant. Réglez « SENS » dans le menu selon les conditions d'enregistrement. Si l'enregistrement n'est toujours pas satisfaisant après avoir modifié la sensibilité du microphone, ou pour un enregistrement important, réglez « VOR » sur « OFF » dans le menu.

# <span id="page-29-3"></span><span id="page-29-0"></span>**Fonctionnement lors de l'enregistrement**

### <span id="page-29-1"></span>**Contrôle de l'enregistrement**

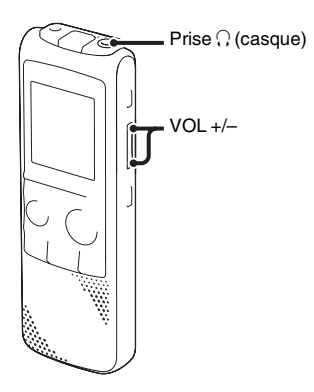

Si vous raccordez un casque disponible dans le commerce, à la prise  $\bigcap$  (casque) avant de commencer, vous pouvez surveiller l'enregistrement. Vous pouvez régler le volume en appuyant sur VOL +/– mais le niveau d'enregistrement reste inchangé.

# <span id="page-29-2"></span>**Scinder un message lors de l'enregistrement**

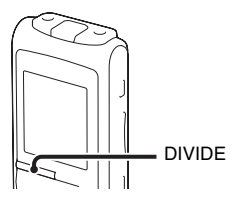

Vous pouvez diviser un message en deux au cours de l'enregistrement, un nouveau numéro de message est alors attribué au message ainsi créé. Une fois un message scindé, vous ne pouvez pas le recombiner. Pour recombiner les messages divisés, utilisez le logiciel d'application fourni.

#### **1** Appuyez sur DIVIDE lors de l'enregistrement.

« DIVIDE » et un nouveau numéro de message clignotent à l'écran et le nouveau numéro de message est ajouté là où vous avez appuyé sur le bouton. Le

message sera enregistré en tant que deux messages mais l'enregistrement se poursuit.

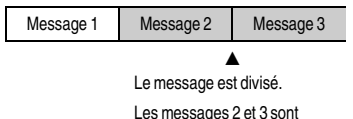

### enregistrés sans arrêt.

# **ζ Conseil**

Vous pouvez diviser le message actuellement enregistré pendant la pause de l'enregistrement.

#### **R** Remarques

- Lorsque vous divisez un message en deux, à l'endroit de la division, la fin du premier message et le début du second message peuvent être interrompus.
- Si vous divisez des messages trop fréquemment pendant que l'enregistreur IC les enregistre, le phénomène suivant se produit : l'indicateur de fonctionnement continue de clignoter et vous ne pouvez pas faire fonctionner l'enregistreur IC pendant un certain temps. Ceci ne constitue aucunement un problème de fonctionnement. Attendez que l'indicateur de fonctionnement s'éteigne.

# <span id="page-31-0"></span>**Ajout d'un enregistrement**

# <span id="page-31-1"></span>**Ajout d'un enregistrement à un message enregistré précédemment**

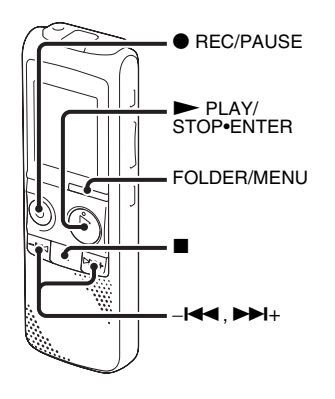

Lorsque « REC-OP » dans le menu est réglé sur « ADD », vous pouvez ajouter un enregistrement au message en cours de lecture. L'enregistrement ajouté est inséré après le message en cours et est considéré comme partie intégrante du message.

Lors de la lecture du message 3

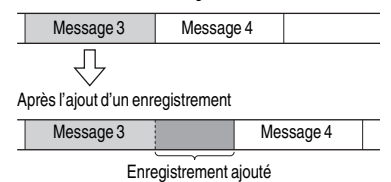

- **1** Maintenez le bouton FOLDER/MENU enfoncé pour activer le mode de menu. La fenêtre du mode de menu s'affiche.
- **2** Appuyez sur  $-\mathbf{H}$  ou sur  $\mathbf{H}$  + pour sélectionner « REC-OP » puis appuyez  $\sin \blacktriangleright$  PLAY/STOP•ENTER.

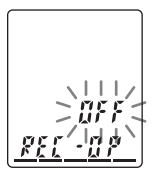

**3** Appuyez sur  $-\mathbf{I} \triangleleft \mathbf{I}$  ou sur  $\mathbf{I} \triangleleft \mathbf{I}$  pour sélectionner « ON » puis appuyez sur PLAY/STOP•ENTER.

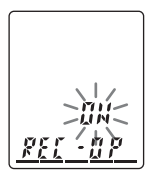

**4** Appuyez sur  $-\mathbf{I} \triangleleft \mathbf{I}$  ou sur  $\mathbf{I} \triangleright \mathbf{I}$  pour sélectionner « ADD » puis appuyez sur PLAY/STOP•ENTER.

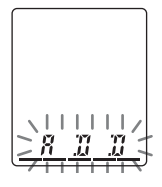

 $\overline{\mathbf{5}}$  Appuyez sur  $\blacksquare$  (arrêt) pour quitter le mode de menu.

**6** Lors de la lecture du message à ajouter, appuyez sur  $\bullet$  REC/PAUSE.

**REC** et « ADD » clignotent et l'enregistreur IC s'arrête en mode pause d'enregistrement.

**7** Lorsque « ADD » clignote, appuyez de nouveau sur **•** REC/PAUSE.

L'indicateur de fonctionnement s'allume en rouge et l'enregistrement est ajouté à la fin du message en cours.

**8** Appuyez sur  $\blacksquare$  (arrêt) pour arrêter l'enregistrement.

#### **R** Remarques

- Vous ne pouvez pas ajouter d'enregistrement si la mémoire restante est insuffisante.
- La portion ajoutée d'un message sera enregistrée dans le même mode d'enregistrement.
- Si 10 minutes se sont écoulées après l'étape 6, vous devez recommencer cette procédure depuis le début.

#### <span id="page-33-0"></span>**Ajout d'un enregistrement par écrasement pendant la lecture**

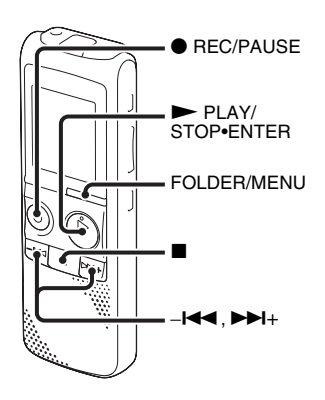

Lorsque « REC-OP » dans le menu est réglé sur « OVER », vous pouvez ajouter un enregistrement par écrasement après un point sélectionné dans un message enregistré. Le reste du message après le point sélectionné est supprimé.

Le point de départ d'un enregistrement par écrasement

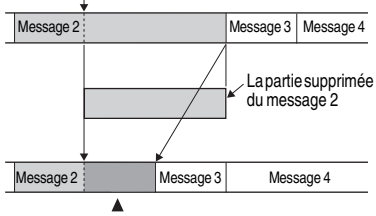

Enregistrement par écrasement ajouté au message 2

- **1** Maintenez le bouton FOLDER/MENU enfoncé pour activer le mode de menu. La fenêtre de menu s'affiche.
- **2** Appuyez sur  $-\mathbf{H}$  ou sur  $\mathbf{H}$  + pour sélectionner « REC-OP » puis appuyez  $\sin \triangleright$  PLAY/STOP•ENTER.

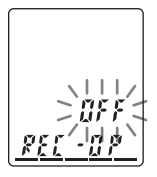

**3** Appuyez sur  $-\mathbf{I} \triangleleft \mathbf{I}$  ou sur  $\mathbf{I} \triangleleft \mathbf{I}$  pour sélectionner « ON » puis appuyez sur PLAY/STOP•ENTER.

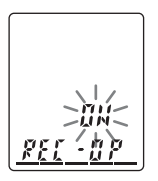

**4** Appuyez sur  $-\mathbf{I} \triangleleft \mathbf{I}$  ou sur  $\mathbf{I} \triangleright \mathbf{I}$  pour sélectionner « OVER » puis appuyez sur PLAY/STOP•ENTER.

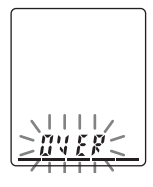

 $\overline{\mathbf{5}}$  Appuyez sur  $\blacksquare$  (arrêt) pour quitter le mode de menu.

**6** Lors de la lecture du message à remplacer, appuyez sur ● REC/PAUSE. **REC** et « OVER » clignotent et l'enregistreur IC s'arrête en mode pause d'enregistrement.

**7** Lorsque « OVER » clignote, appuyez de nouveau sur **•** REC/PAUSE.

L'indicateur de fonctionnement s'allume en rouge et l'enregistrement commence.

**8** Appuyez sur  $\blacksquare$  (arrêt) pour arrêter l'enregistrement.

#### **R** Remarques

- Vous ne pouvez pas écraser un enregistrement si la mémoire restante est insuffisante.
- La portion écrasée d'un message sera enregistrée dans le même mode d'enregistrement.
- Si 10 minutes se sont écoulées après l'étape 6, vous devez recommencer cette procédure depuis le début.

# <span id="page-35-0"></span>**Enregistrement via d'autres appareils**

# <span id="page-35-1"></span>**Enregistrement avec un microphone externe**

Microphone

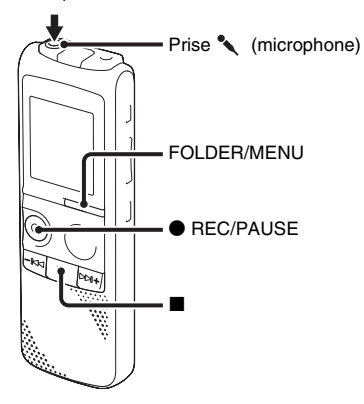

**1** Connectez un microphone externe à la prise (microphone) lorsque l'enregistreur IC est en mode d'arrêt. Lorsque le mode d'enregistrement est réglé sur « SHQ » ou « HQ », et qu'un microphone stéréo est utilisé, vous pouvez enregistrer du son en stéréo.

- **2** Appuyez sur FOLDER/MENU pour sélectionner le dossier dans lequel vous souhaitez enregistrer des messages  $(\mathbf{A})$ ,  $B, G, D$  ou  $B$ ).
- **3** Appuyez sur  $\bullet$  REC/PAUSE pour lancer l'enregistrement.

Le microphone intégré est automatiquement coupé.

Si le niveau d'entrée n'est pas suffisant, réglez la sensibilité du microphone sur l'enregistreur IC.

Lorsqu'un microphone auto-alimenté par fiche est raccordé, l'alimentation est automatiquement fournie au microphone par l'enregistreur IC.

#### **4** Appuyez sur  $\blacksquare$  (arrêt) pour arrêter l'enregistrement.

### z **Microphones recommandés**

- Un microphone stéréo avec clip n'est fourni qu'avec certains modèles et dans certaines régions. (Le clip est amovible.)
- Vous pouvez utiliser le microphone condensateur à électret Sony ECM-CS10, ECM-CZ10, ECM-DS70P, ECM-DS30P (non fourni).
### **Enregistrement à partir d'un téléphone fixe ou d'un téléphone portable**

Vous pouvez utiliser le microphone condensateur à électret de type casque ECM-TL1 (non fourni) pour enregistrer un son depuis un téléphone fixe ou un téléphone portable.

Pour plus de détails sur le mode de raccordement, reportez-vous au mode d'emploi fourni avec le microphone ECM-TL1.

#### **R** Remarques

- Une fois le raccordement établi, vérifiez la qualité du son de la conversation et le niveau d'enregistrement avant de commencer l'enregistrement.
- Si le bip du téléphone ou une tonalité est enregistré, il se peut que la conversation soit enregistrée avec un niveau de son plus bas. Dans ce cas, commencez l'enregistrement une fois la conversation commencée.
- Il se peut que la fonction VOR soit inopérante, suivant le type de téléphone ou la condition de la ligne.
- Nous déclinons toute responsabilité quant à tout problème éventuel, y compris l'incapacité d'enregistrer une conversation à l'aide de l'enregistreur IC.
- Il est possible que votre revendeur ne dispose pas de certains accessoires en

option. Pour plus de détails, veuillez vous adresser à votre revendeur.

# **Enregistrement avec un autre appareil**

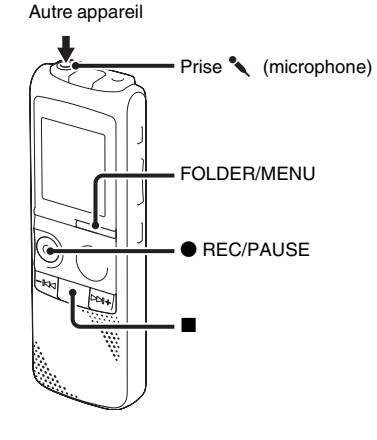

Vous pouvez créer des fichiers de musique sans l'aide d'un ordinateur en enregistrant le son à partir d'un autre équipement raccordé à l'enregistreur IC.

# z **Conseils**

- Avant de lancer l'enregistrement, nous vous recommandons de procéder à un essai d'enregistrement.
- Si le niveau d'entrée n'est pas assez fort, branchez la prise casque (mini-prise, stéréo) de l'autre appareil sur la prise

(microphone) de l'enregistreur IC et réglez le volume de l'appareil raccordé à l'enregistreur IC.

**1** Connectez l'autre appareil à l'enregistreur IC lorsque ce dernier est arrêté.

Raccordez le connecteur de sortie audio (mini-prise stéréo) de l'autre équipement à la prise (microphone) de l'enregistreur IC à l'aide d'un câble de raccordement audio\*.

**2** Appuyez sur FOLDER/MENU pour sélectionner le dossier dans lequel vous souhaitez enregistrer des messages  $(\mathbf{A}, \mathbf{A})$  $\mathbf{B}, \mathbf{G}, \mathbf{D}$  ou  $\mathbf{E}$ ).

**3** Appuyez sur  $\bullet$  REC/PAUSE pour lancer l'enregistrement.

Le microphone intégré est automatiquement coupé.

**4** Appuyez sur  $\blacksquare$  (arrêt) pour arrêter l'enregistrement.

### **\* Câbles de raccordement audio en option (non fournis)**

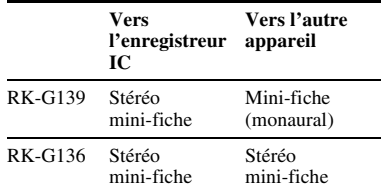

### **R** Remarques

- Lors de l'enregistrement à partir de l'autre appareil, vous ne pouvez pas régler la sensibilité du microphone.
- Il est possible que votre revendeur ne dispose pas de certains accessoires en option mentionnés ci-dessus. Pour plus de détails, veuillez vous adresser à votre revendeur.

# **Modification de la méthode de lecture**

## **Méthodes de lecture pratiques**

### **Pour écouter avec une meilleure qualité de son**

- Pour écouter avec le casque : Raccordez le casque fourni ou disponible dans le commerce à la prise  $\bigcap$  (casque). Le haut-parleur intégré est automatiquement déconnecté.
- Pour écouter à partir d'un haut-parleur externe :

Raccordez un haut-parleur actif ou passif (non fourni) à la prise  $\bigcap$  (casque).

### <span id="page-38-0"></span>**Localisation rapide de l'endroit d'où vous voulez commencer la lecture (Easy Search)**

Lorsque « EASY-S » est réglé sur « ON » (page [64](#page-63-0)) dans le menu, vous pouvez rapidement trouver le point où vous souhaitez lancer la lecture en appuyant plusieurs fois sur  $-\leftarrow \leftarrow$  ou sur  $-\leftarrow + \text{ lors de}$ la lecture.

Vous pouvez revenir en arrière d'environ 3 secondes en appuyant une fois sur  $-\blacktriangleleft$ , ou avancer d'environ 10 secondes en appuyant une fois sur  $\blacktriangleright$   $\blacktriangleright$  +. Cette fonction est utile pour localiser un point souhaité dans un enregistrement long.

### **Recherche vers l'avant/l'arrière en cours de lecture (Calage/ Révision)**

• Pour effectuer une recherche vers l'avant (Calage) :

Maintenez la touche  $\blacktriangleright$  + enfoncée en cours de lecture et relâchez-la à l'endroit où vous voulez reprendre la lecture.

• Pour effectuer une recherche vers l'arrière (Révision) :

Maintenez la touche –l<4 enfoncée en cours de lecture et relâchez-la à l'endroit où vous voulez reprendre la lecture.

L'enregistreur IC effectue une recherche à vitesse lente en diffusant le son de la lecture. Cette recherche est pratique pour vérifier un mot avant ou après un passage donné. Ensuite, si vous maintenez la touche enfoncée, l'enregistreur IC commence la recherche à grande vitesse.

### z **Si la lecture est effectuée jusqu'à la fin du dernier message**

- Lorsque vous effectuez une lecture ou une lecture rapide jusqu'à la fin du dernier message, l'indication « END » clignote pendant 5 secondes et l'indicateur de fonctionnement s'allume en vert. (Vous ne pouvez pas entendre le son de lecture.)
- Lorsque l'indication « END » et l'indicateur de fonctionnement s'éteignent, l'enregistreur IC s'arrête au début du dernier message.
- Si vous maintenez la touche –<br>• Ci vous maintenez la touche –<br>• enfoncée lorsque l'indication « END » clignote, les messages sont lus rapidement et la lecture normale reprend à l'endroit où vous relâchez la touche.
- Si le dernier message est long et que vous souhaitez commencer la lecture plus tard au cours de ce message, maintenez la touche >+ enfoncée pour aller à la fin du message, puis appuyez sur  $-\blacktriangleleft$  lorsque « END » clignote pour revenir au point de votre choix.
- Pour les autres messages, allez au début du message suivant et activez la lecture vers l'arrière jusqu'au passage souhaité.

## **Lecture répétée d'un message**

Lors de la lecture, maintenez la touche ► PLAY/STOP•ENTER enfoncée jusqu'à ce que «  $\sqrt{\bullet}$  » s'affiche. Le message sélectionné est lu de manière répétée.

Pour reprendre la lecture normale, appuyez de nouveau sur  $\blacktriangleright$  PLAY/STOP•ENTER.

# <span id="page-39-0"></span>**Réglage de la vitesse de lecture – fonction DPC**

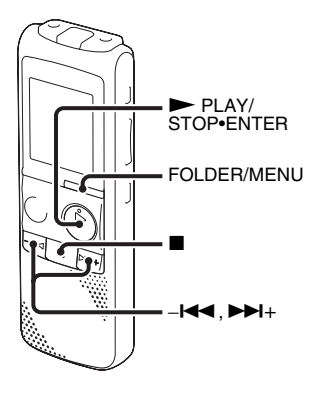

Lorsque vous réglez la fonction DPC (Digital Pitch Control) sur « ON », vous pouvez régler la vitesse de lecture entre  $+100$  % et –50 % de la vitesse normale. dans le menu.

Le message est lu dans des tons naturels grâce à la fonction de traitement numérique.

- **1** Maintenez le bouton FOLDER/MENU enfoncé pour activer le mode de menu. La fenêtre du mode de menu s'affiche.
- **2** Appuyez sur  $-\mathbf{I} \triangleleft \mathbf{I}$  ou sur  $\mathbf{I} \triangleright \mathbf{I}$  pour sélectionner « DPC » puis appuyez sur PLAY/STOP•ENTER.
- **3** Appuyez sur  $-\mathbf{I} \triangleleft \mathbf{I}$  ou sur  $\mathbf{I} \triangleright \mathbf{I}$  pour sélectionner « ON » puis appuyez sur PLAY/STOP•ENTER.

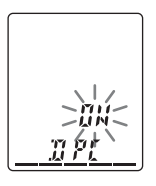

**4** Appuyez sur  $-\mathbf{I}$  **d** ou sur  $\mathbf{I}$  + pour régler la vitesse de la lecture, puis  $appurez sur$   $\neg$  PLAY/STOP•ENTER.

Chaque fois que vous appuyez sur  $\blacktriangleright$ +, vous pouvez augmenter la vitesse de 5 % pour + de –50 % à 0 %, et de 10 % pour  $+$  entre 0 % et 100 %.

Chaque fois que vous appuyez sur  $-\blacktriangleleft$ , vous pouvez diminuer la vitesse de 5 % pour – de 0 % à –50 %, et de 10 % pour – entre 100 % et 0 %.

**5** Appuyez sur  $\blacksquare$  (arrêt) pour quitter le mode de menu.

### **Pour reprendre une lecture normale**

Réglez « DPC » sur « OFF » à l'étape 3.

# **Modification des réglages de lecture**

## <span id="page-41-0"></span>**Lecture en continu de tous les messages d'un dossier – lecture en continu**

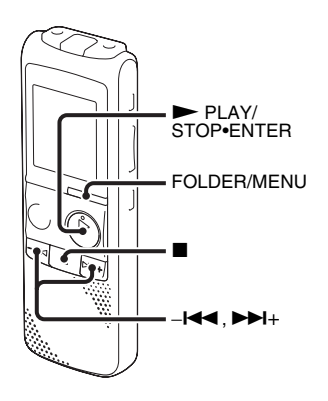

Vous pouvez sélectionner le mode de lecture en continu avec « CONT » dans le menu. Lorsque vous réglez « CONT » sur « ON », vous pouvez lire tous les messages d'un dossier en continu.

**1** Maintenez le bouton FOLDER/MENU enfoncé pour passer au mode de menu lorsque l'enregistreur IC est en mode d'arrêt ou de lecture.

La fenêtre du mode de menu s'affiche.

**2** Appuyez sur  $-\mathbf{H}$  ou sur  $\mathbf{H}$  + pour sélectionner « CONT », puis appuyez sur PLAY/STOP•ENTER.

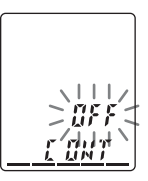

**3** Appuyez sur  $-\mathbf{H}$  ou sur  $\mathbf{H}$  pour sélectionner « ON » puis appuyez sur PLAY/STOP•ENTER.

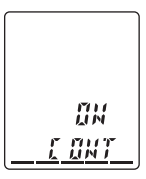

**4** Appuyez sur  $\blacksquare$  (arrêt) pour quitter le mode de menu.

### **Lecture répétée d'une section spécifiée – répétition A-B**

- **1** Lors de la lecture, appuyez sur  $\subseteq$  (répétition) A-B pour spécifier le point de départ A. « A-B B » clignote.
- **2** Appuyez de nouveau sur  $\overline{\phantom{a}}$  (répétition) A-B pour spécifier le point de fin B. «  $\sqrt{\bullet}$  » et « A-B » sont affichés et la section spécifiée est lue de façon répétée.

Pour reprendre une lecture normale :  $Appuyez sur **P**LAY/STOP **ENTER**.$ 

Pour arrêter la lecture en répétition A-B : Appuyez sur  $\blacksquare$  (arrêt).

Pour modifier le segment spécifié pour la lecture en répétition A-B : Lors de la lecture en répétition A-B, appuyez de nouveau sur  $\sqrt{\phantom{a}}$  (répétition) A-B pour spécifier un nouveau point de départ A. Spécifiez ensuite un nouveau point de fin B, comme à l'étape 2.

#### **H** Remarque

Vous ne pouvez pas spécifier le point de fin B avant le point de départ A spécifié.

## <span id="page-42-0"></span>**Rendre la voix humaine plus claire – fonction de réduction de bruit**

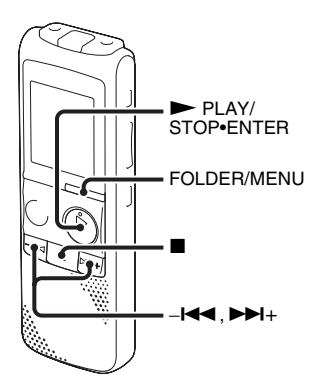

Lorsque la fonction de réduction de bruit est réglée sur « ON » dans le menu, la déformation des fréquences très basses et très élevées se trouvant hors de la portée de la voix humaine est réduite, vous pouvez donc entendre plus nettement la voix humaine.

**1** Maintenez le bouton FOLDER/MENU enfoncé pour passer au mode de menu lorsque l'enregistreur IC est en mode d'arrêt ou de lecture.

La fenêtre du mode de menu s'affiche.

**2** Appuyez sur  $-\mathbf{H}$  ou sur  $\mathbf{H}$  pour sélectionner « N-CUT » puis appuyez  $\sin$  PLAY/STOP•ENTER.

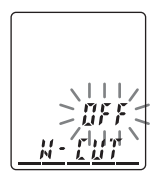

**3** Appuyez sur  $-\blacktriangleleft$  ou sur  $\blacktriangleright$   $\blacktriangleright$  + pour sélectionner « ON » puis appuyez sur PLAY/STOP•ENTER.

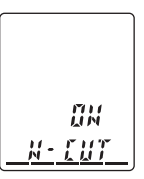

**4** Appuyez sur  $\blacksquare$  (arrêt) pour quitter le mode de menu.

### P **Remarques**

- L'effet de la fonction de réduction de bruit peut varier en fonction de l'état de la voix enregistrée.
- Lorsque vous utilisez un haut-parleur intégré ou que vous surveillez l'enregistrement, la fonction de réduction du bruit peut ne pas être efficace.

### **Pour annuler la fonction de réduction de bruit**

Réglez « N-CUT » sur « OFF » à l'étape 3.

# <span id="page-44-1"></span>**Lecture d'un message à une heure donnée avec une alarme**

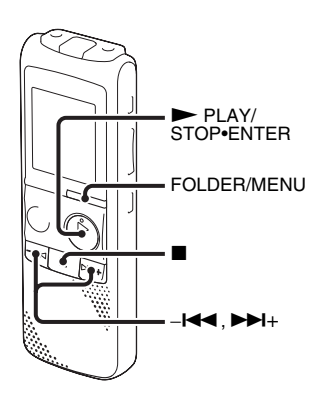

Vous pouvez activer une alarme sonore et démarrer la lecture d'un message sélectionné à une heure donnée.

Vous pouvez régler la lecture du message à une date donnée, une fois par semaine ou à la même heure chaque jour.

**1** Sélectionnez le message que vous souhaitez lire avec une alarme.

- <span id="page-44-0"></span>**2** Activez le mode de réglage de l'alarme.
	- 1 Maintenez le bouton FOLDER/ MENU enfoncé pour passer au mode de menu lorsque l'enregistreur IC est en mode d'arrêt. La fenêtre du mode de menu
	- $\textcircled{2}$  Appuyez sur  $-\textup{4}$  ou sur  $\textup{1}$ + pour sélectionner « ALARM » puis appuyez sur  $\blacktriangleright$  PLAY/ STOP•ENTER.

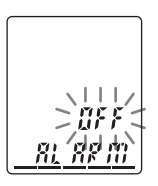

s'affiche.

 $\circled{3}$  Appuyez sur  $-\leftarrow \bullet$  ou sur  $\rightarrow \rightarrow +$  pour sélectionner « ON » puis appuyez sur PLAY/STOP•ENTER.

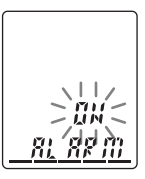

**3** Réglez la date et l'heure de l'alarme.

 $\Theta$  Appuyez sur – $\blacktriangleleft$  ou sur  $\blacktriangleright$   $\blacktriangleright$  + pour sélectionner « DATE », un jour de la semaine ou « DAILY », puis appuyez  $\sin \blacktriangleright$  PLAY/STOP•ENTER.

#### 2 **Lorsque vous sélectionnez « DATE » :**

Réglez l'année, le mois, le jour, l'heure et les minutes dans l'ordre, comme décrit dans « [Etape 4 :](#page-13-0)  [Réglage de l'horloge](#page-13-0) » page [14,](#page-13-0) puis appuyez sur  $\blacktriangleright$  PLAY/ STOP•ENTER.

#### **Lorsque vous sélectionnez un jour de la semaine ou « DAILY » :**

Appuyez sur  $-\leftarrow \leftarrow$  ou sur  $\rightarrow +$  pour régler l'heure, puis appuyez sur

► PLAY/STOP•ENTER, appuyez sur – $\blacktriangleleft$  ou sur  $\blacktriangleright$  + pour régler les minutes, puis appuyez sur  $\blacktriangleright$  PLAY/ STOP•ENTER.

**4** Appuyez sur  $-\mathbf{I} \triangleleft \mathbf{I}$  ou sur  $\mathbf{I} \triangleleft \mathbf{I} + \text{pour}$ choisir le son de l'alarme entre « B-PLAY », « BEEP » ou « PLAY », puis appuyez sur  $\blacktriangleright$  PLAY/ STOP•ENTER. « ALARM ON » s'affiche.

**5** Appuyez sur  $\blacksquare$  (arrêt) pour quitter le mode de menu.

Le processus est terminé et «  $\left(\bullet\right)$  » (indicateur d'alarme) s'affiche.

- B-PLAY Le message sélectionné est lu après l'alarme.
- BEEP Seule l'alarme retentit.
- PLAY Seul le message sélectionné est lu de manière répétée.

### **Pour modifier le réglage de l'alarme**

Commencez à l'étape 2 page [45](#page-44-0).

### **Pour annuler le réglage de l'alarme**

Suivez les étapes 1 et 2-**3** page [45.](#page-44-0) À l'étape 2- $\circled{3}$ , appuyez sur  $-\bullet \bullet$  ou sur >+ pour sélectionner « OFF », puis appuyez sur  $\blacktriangleright$  PLAY/STOP•ENTER. Le réglage de l'alarme est annulé et l'indicateur d'alarme disparaît de la fenêtre d'affichage.

### **A l'heure et à la date réglées**

A l'heure réglée, l'alarme retentira pendant environ 10 secondes et le message sélectionné sera lu. (Si vous avez sélectionné « BEEP », seule l'alarme retentit. Si vous avez sélectionné « PLAY », seul le message sélectionné sera lu.)

En cours de lecture, « ALARM » clignote dans la fenêtre d'affichage.

Si vous avez sélectionné « B-PLAY » ou

« PLAY », l'enregistreur IC s'arrête automatiquement au début du message à la fin de la lecture.

### **Pour réécouter le même message**

Appuyez sur  $\blacktriangleright$  PLAY/STOP•ENTER, et le même message sera lu depuis le début.

### **Pour arrêter la lecture de l'alarme**

Appuyez sur n'importe quel autre bouton que VOL +/– lorsque l'alarme retentit. Si la fonction HOLD est activée, vous pouvez arrêter la lecture de l'alarme en appuyant sur n'importe quel bouton.

### **H** Remarques

- Vous ne pouvez régler qu'une alarme par message.
- « ALARM OFF (ou ON) » n'apparaît pas et l'alarme ne peut pas être réglée si l'horloge n'a pas été réglée ou qu'aucun message n'a été enregistré dans le dossier sélectionné.
- Lorsque l'horloge n'est pas réglée ou qu'aucun message n'est enregistré, il est impossible de régler l'alarme.
- L'alarme est émise même si vous réglez « BEEP » sur « OFF » dans le menu (page [66](#page-65-0)).
- Si vous essayez de régler l'alarme pour lire un message à la même heure pour un autre message, « PRE SET » s'affiche, ce qui empêche les nouveaux réglages.
- Si l'heure de l'alarme arrive lors de l'enregistrement, l'alarme retentit à la fin de l'enregistrement. « (·) » clignote à l'heure de l'alarme.
- Si l'heure de l'alarme arrive pendant que vous mettez des données à jour, l'alarme sera automatiquement annulée.
- Si plusieurs alarmes se produisent, seul le premier message sera lu avec une alarme.
- Une fois l'alarme réglée, elle n'est pas annulée, même après lecture du message.
- Si l'heure de programmation de l'alarme se situe pendant la lecture d'un autre message avec alarme, la lecture s'arrête et le nouveau message est reproduit.
- Si vous scindez un message pour lequel vous avez défini une alarme, le réglage de l'alarme ne reste que sur la première partie du message scindé.
- Si vous supprimez un message pour lequel vous avez réglé une alarme, cette alarme est également annulée.
- Si l'heure de programmation de l'alarme se situe pendant un effacement, l'alarme retentit pendant 10 secondes après la fin de l'effacement et la lecture commence.

# **Lecture via d'autres appareils**

# **Enregistrement avec un autre appareil**

Magnétophone, etc.

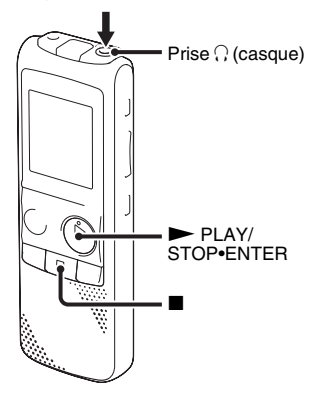

Vous pouvez enregistrer le son de l'enregistreur IC avec un autre équipement. Avant de lancer l'enregistrement, nous vous recommandons de procéder à un essai d'enregistrement.

- **1** Raccordez la prise  $\bigcap$  (casque) de l'enregistreur IC au connecteur d'entrée audio (mini-prise stéréo) de l'autre appareil à l'aide d'un câble de raccordement audio\*.
- **2** Appuyez sur ► PLAY/STOP•ENTER pour commencer la lecture et en même temps réglez l'appareil connecté sur le mode d'enregistrement.

Un message de l'enregistreur IC est enregistré sur l'appareil connecté.

**3** Appuyez sur  $\blacksquare$  (arrêt) sur l'enregistreur IC et l'appareil connecté en même temps pour arrêter l'enregistrement.

### **\* Câbles de raccordement audio en option (non fournis)**

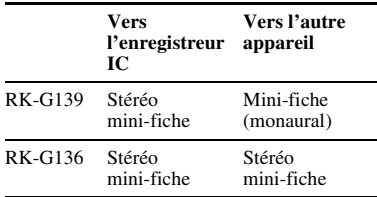

### P **Remarque**

Il est possible que votre revendeur ne dispose pas de certains accessoires en option mentionnés ci-dessus. Pour plus de détails, veuillez vous adresser à votre revendeur.

# <span id="page-50-0"></span>**Édition de messages**

# **Effacement de tous les messages d'un dossier**

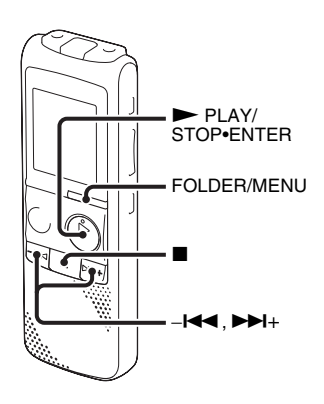

### **H** Remarque

Si le dossier sélectionné contient un message protégé, vous ne pouvez pas effacer le message.

**1** Appuyez sur FOLDER/MENU pour sélectionner le dossier qui contient les messages que vous souhaitez effacer, lorsque l'enregistreur IC est en mode d'arrêt  $(\mathbf{A}, \mathbf{B}, \mathbf{\Theta}, \mathbf{D})$  ou  $\mathbf{\Theta}$ ).

- **2** Maintenez le bouton FOLDER/MENU enfoncé pour activer le mode de menu. La fenêtre du mode de menu s'affiche.
- **3** Appuyez sur  $-\mathbf{I} \triangleleft \mathbf{I}$  ou sur  $\mathbf{I} \triangleleft \mathbf{I} + \text{pour}$ sélectionner « ALL ERASE » puis  $appuyez sur \blacktriangleright PLAY/STOP\text{-}ENTER.$

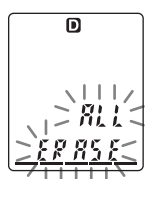

- **51**FRÉdition de messages Édition de messages
- 4 Appuyez sur PLAY/STOP•ENTER pendant que « ALL ERASE » clignote. « ACCESS » clignote dans la fenêtre d'affichage et tous les messages du dossier sélectionné sont effacés.
- **5** Appuyez sur  $\blacksquare$  (arrêt) pour quitter le mode de menu.

# **Pour annuler l'effacement**

Appuyez sur  $\blacksquare$  (arrêt) avant l'étape 3.

# <span id="page-51-0"></span>**Déplacement d'un message vers un autre dossier**

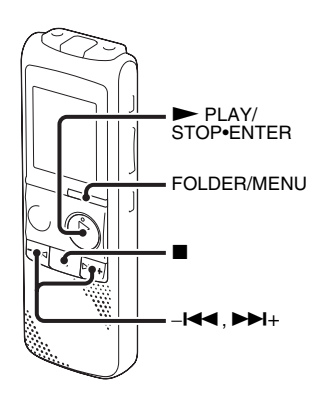

Vous pouvez déplacer les messages enregistrés vers un autre dossier.

- **1** Sélectionnez le message que vous souhaitez déplacer.
- **2** Maintenez le bouton FOLDER/MENU enfoncé pour passer au mode de menu lorsque l'enregistreur IC est en mode d'arrêt ou de lecture.

La fenêtre du mode de menu s'affiche.

**3** Appuyez sur  $-\mathbf{H}$  ou sur  $\mathbf{H}$  pour sélectionner « MOVE » puis appuyez sur PLAY/STOP•ENTER.

L'indicateur du dossier de destination clignote.

- **4** Appuyez sur  $-\mathbf{I} \triangleleft \mathbf{I}$  ou sur  $\mathbf{I} \triangleleft \mathbf{I} + \text{pour}$ sélectionner le dossier dans lequel vous souhaitez déplacer le message, puis appuyez sur  $\blacktriangleright$  PLAY/STOP•ENTER. Le message est déplacé en dernière position dans le dossier de destination. Lorsque vous déplacez un message vers un autre dossier, le message original dans le dossier précédent est supprimé.
- **5** Appuyez sur  $\blacksquare$  (arrêt) pour quitter le mode de menu.

### **Pour annuler le déplacement du message**

Appuyez sur ■ (arrêt) avant l'étape 4.

### P **Remarque**

Si 99 messages ont été enregistrés dans le dossier dans lequel vous voulez déplacer un message, vous ne pouvez pas le déplacer.

# **Division d'un message en deux**

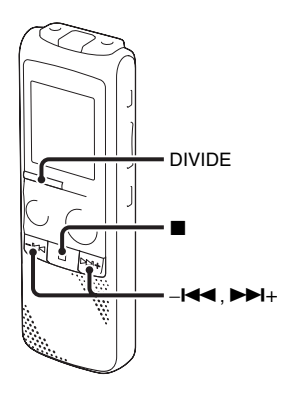

Vous pouvez diviser un message en cours de lecture. Un nouveau numéro de message est alors attribué au message ainsi créé. En divisant un message, vous pouvez facilement trouver le passage à partir duquel vous souhaitez l'écouter lorsque vous effectuez un enregistrement long, à l'occasion d'une réunion, par exemple. Vous pouvez diviser un message jusqu'à ce que le nombre total de messages du dossier atteigne 99.

**1** Appuyez sur DIVIDE lorsque vous lisez le message que vous voulez diviser. Le numéro du message en cours et « DIVIDE » clignotent.

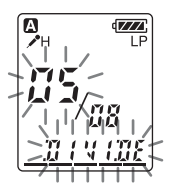

**2** Appuyez sur DIVIDE.

« DIVIDE » s'affiche, un nouveau numéro est alors ajouté au message ainsi créé et les numéros des messages suivants sont augmentés d'une unité.

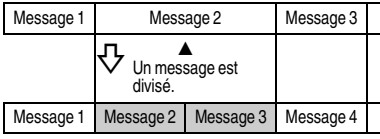

Les numéros de message augmentent d'une unité.

### **Pour annuler la division du message**

Appuyez sur  $\blacksquare$  (arrêt) avant l'étape 2.

### P **Remarques**

- Il vous faut une certaine quantité d'espace disponible en mémoire pour diviser un message.
- Si 99 messages ont été enregistrés dans un dossier, vous ne pouvez pas diviser de message. Dans ce cas, réduisez le nombre de messages à 98 ou moins en supprimant les messages inutiles ou en déplaçant quelques messages vers un autre dossier avant de diviser un message.
- Lorsque vous divisez un message avec un titre et un nom d'artiste, la nouvelle partie du message aura le même titre et le même nom d'artiste.
- Vous ne pouvez pas diviser un autre message que celui enregistré avec l'enregistreur IC (fichier MP3 transféré depuis un ordinateur).
- Une fois un message divisé, vous ne pouvez pas combiner les messages divisés à l'aide de l'enregistreur IC. Pour recombiner les messages divisés, utilisez le logiciel d'application fourni.
- Si vous divisez un message avec un réglage d'alarme, celui-ci reste uniquement avec le précédent message divisé.
- En raison des limites du système, il est possible que vous ne puissiez pas scinder un message au début ou à la fin.
- Si vous divisez un message lors de la lecture A-B répétée, ou de la lecture répétée d'un message, le réglage de répétition sera annulé.
- Si plus de 10 secondes se sont écoulées après l'étape 1, vous devez recommencer cette procédure depuis le début.

### **Pour lire le message divisé**

Appuyez sur  $-\infty$  ou sur  $\rightarrow +$  pour afficher le numéro du message, car chacun des messages divisés a désormais son propre numéro.

# <span id="page-55-0"></span>**Sélection de l'affichage**

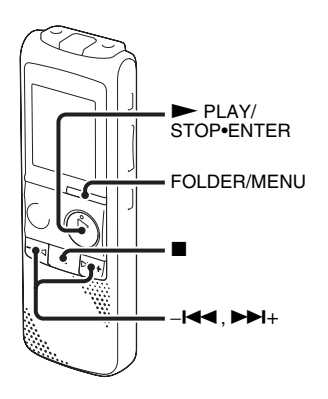

Lorsque l'enregistreur IC est en mode d'enregistrement/de pause d'enregistrement, d'arrêt ou de lecture, vous pouvez choisir d'afficher le temps écoulé, le temps restant (REMAIN), la date d'enregistrement (REC DATE) ou l'heure d'enregistrement (REC TIME) dans la fenêtre d'affichage.

**1** Maintenez le bouton FOLDER/MENU enfoncé pour activer le mode de menu. La fenêtre du mode de menu s'affiche.

**2** Appuyez sur  $-\mathbf{I} \triangleleft \mathbf{I}$  ou sur  $\mathbf{I} \triangleright \mathbf{I}$  pour sélectionner « DISPLAY » puis appuyez  $\sin \triangleright$  PLAY/STOP•ENTER.

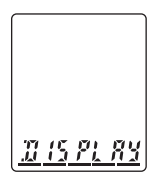

**3** Appuyez sur  $-\mathbf{H}$  ou sur  $\mathbf{H}$  + pour sélectionner « ELAPSE », « REMAIN », « REC DATE » ou « REC TIME » puis appuyez sur  $\blacktriangleright$  PLAY/STOP•ENTER.

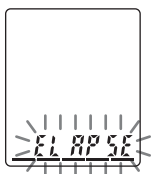

**4** Appuyez sur  $\blacksquare$  (arrêt) pour quitter le mode de menu.

L'affichage changera comme illustré cidessous.

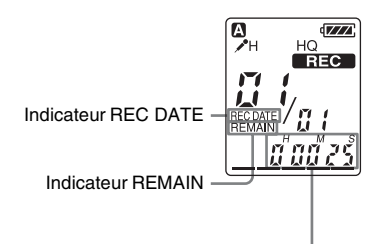

Durée écoulée, durée restante avec l'indicateur REMAIN, date d'enregistrement avec l'indicateur REC DATE\* ou heure d'enregistrement avec l'indicateur REC DATE\*\*

- \* Si l'horloge n'a pas été réglée, l'indication « --Y--M--D » est affichée.
- \*\* Si l'horloge n'a pas été réglée, l'indication « - -:- - » est affichée.

### **Lorsque l'enregistreur IC est en mode d'enregistrement/pause d'enregistrement**

Temps écoulé Affiche le temps d'enregistrement du message en cours.

Temps restant Affiche le temps d'enregistrement restant de l'enregistreur IC.

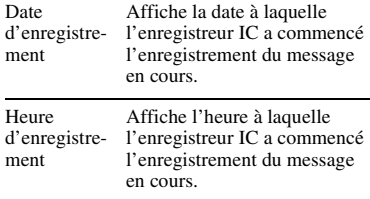

### **Lorsque l'enregistreur IC est en mode de lecture/d'arrêt**

Temps écoulé Affiche le temps de lecture écoulé du message en cours.

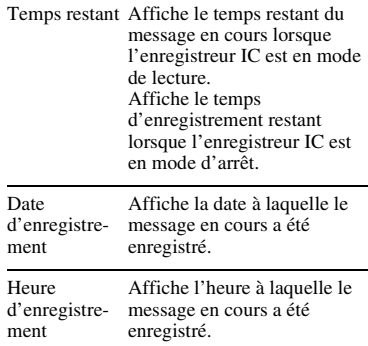

### P **Remarques**

- Si le temps d'enregistrement restant est inférieur à 1 minute, l'affichage du temps restant apparaît automatiquement et clignote.
- Si l'enregistreur IC ne fonctionne pas pendant plus de 3 secondes en mode d'arrêt, l'affichage revient à l'heure actuelle, quel que soit le réglage de l'affichage.

# **Réglages du Menu**

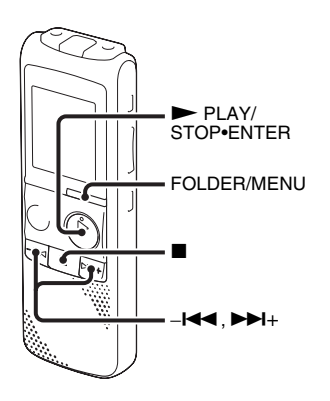

**1** Maintenez le bouton FOLDER/MENU enfoncé pour activer le mode de menu. La fenêtre du mode de menu s'affiche.

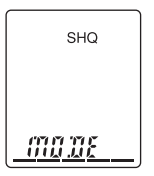

**2** Appuyez sur  $-\mathbf{I} \blacktriangleleft \mathbf{I}$  ou sur  $\blacktriangleright \mathbf{I}$  pour sélectionner l'option de menu que vous souhaitez régler, puis appuyez sur PLAY/STOP•ENTER.

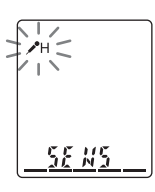

**3** Appuyez sur  $-\mathbf{I} \blacktriangleleft \mathbf{I}$  ou sur  $\blacktriangleright \mathbf{I}$  pour sélectionner le paramètre à régler, puis appuyez sur  $\blacktriangleright$  PLAY/STOP•ENTER.

**4** Appuyez sur  $\blacksquare$  (arrêt) pour quitter le mode de menu.

### **R** Remarque

Si vous n'appuyez sur aucune touche pendant 1 minute, le mode de menu est annulé automatiquement et la fenêtre revient à l'affichage normal.

### **Pour revenir à la fenêtre précédente**

Appuyez sur FOLDER/MENU pendant le mode de menu.

## **Pour quitter le mode de menu**

Appuyez sur  $\blacksquare$  (arrêt).

# **Réglages du menu**

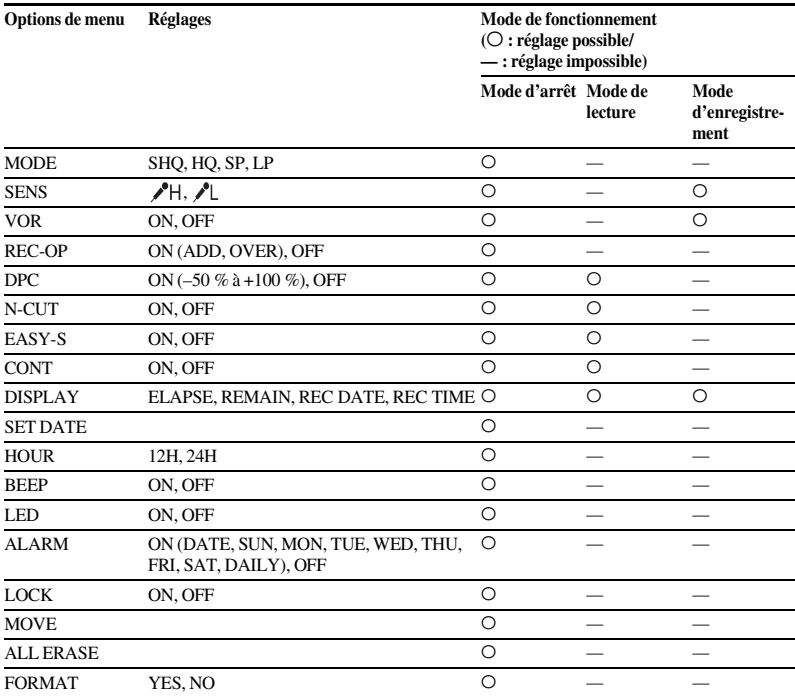

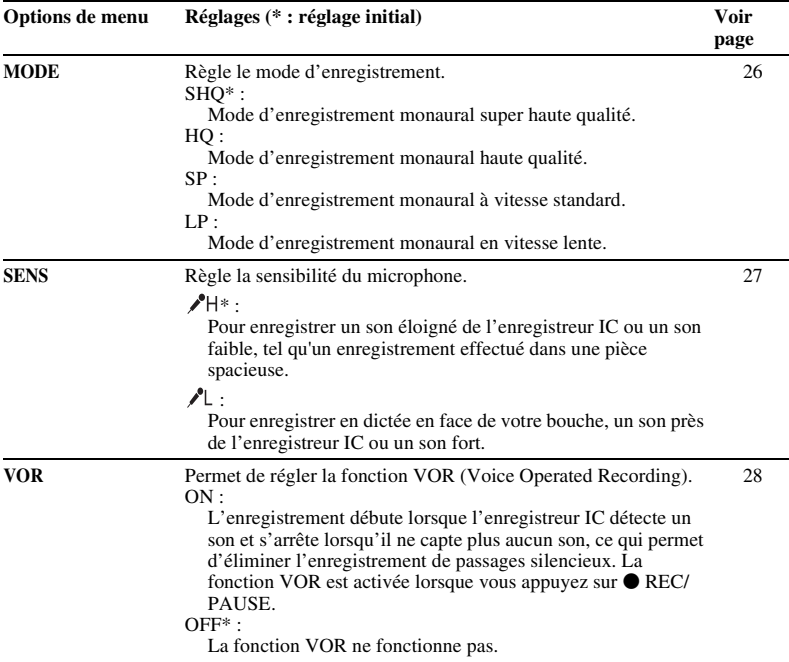

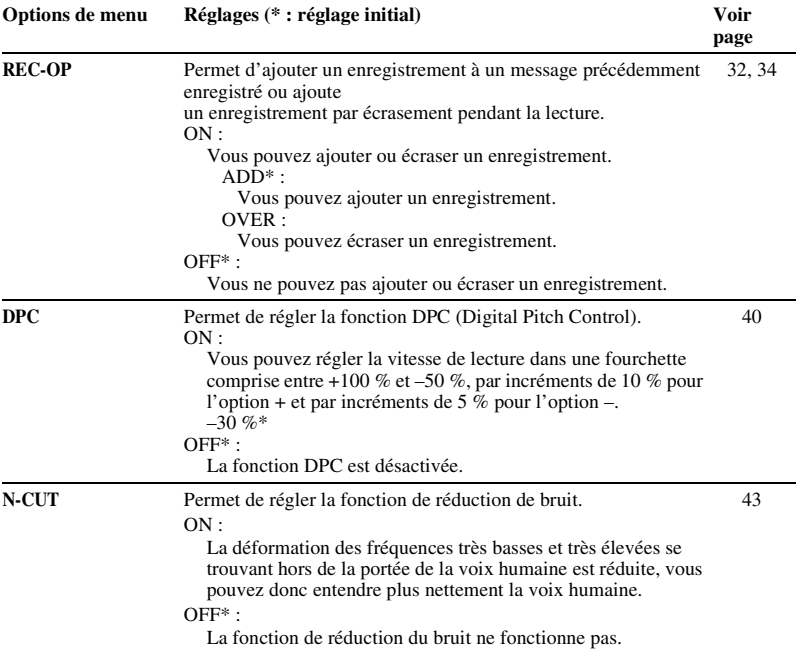

<span id="page-63-0"></span>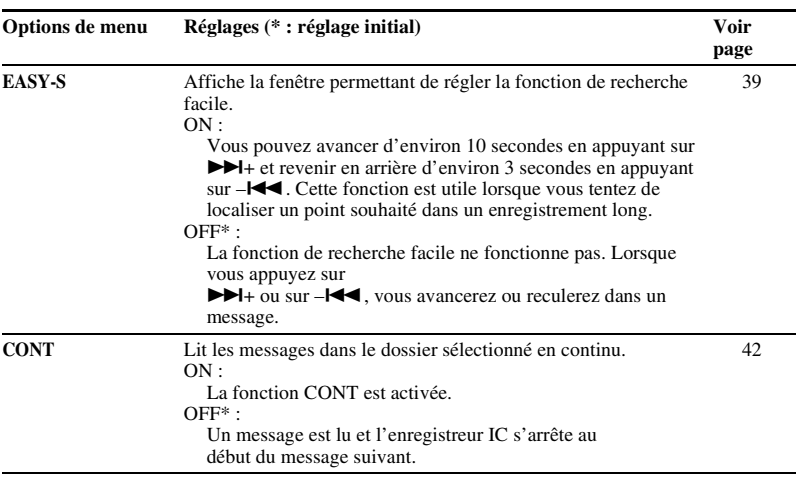

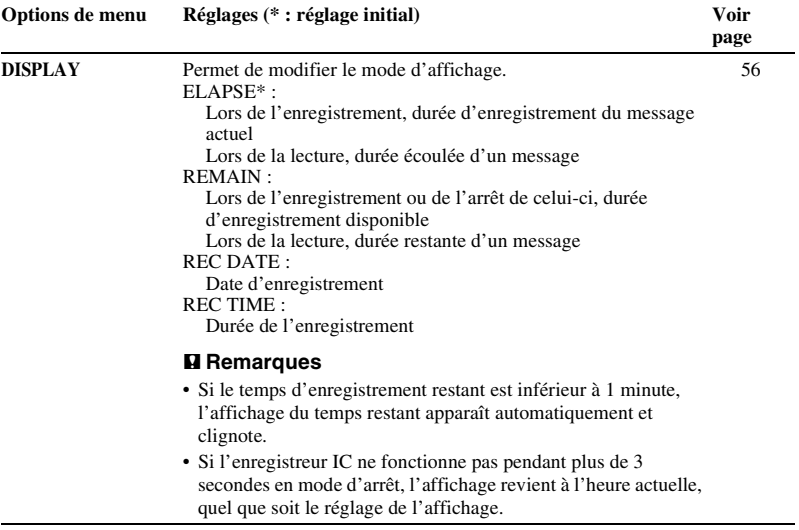

<span id="page-65-0"></span>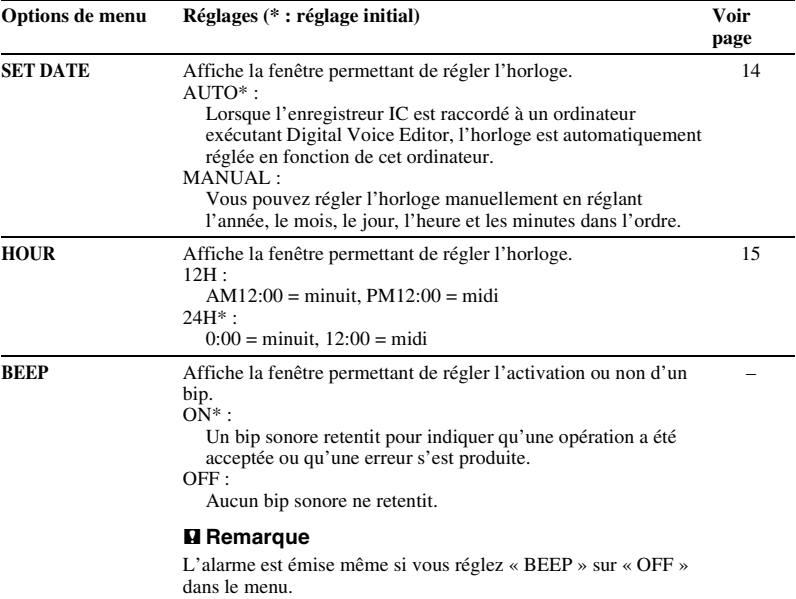

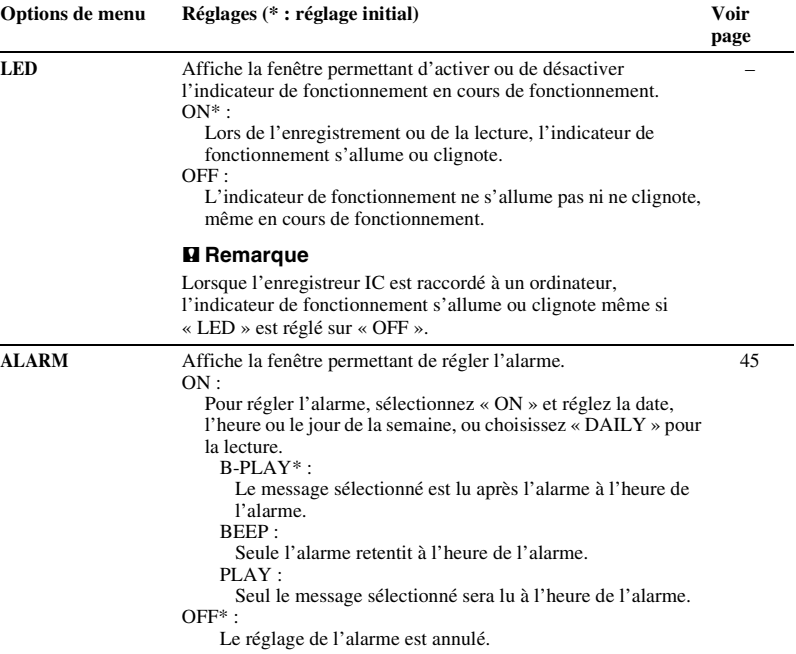

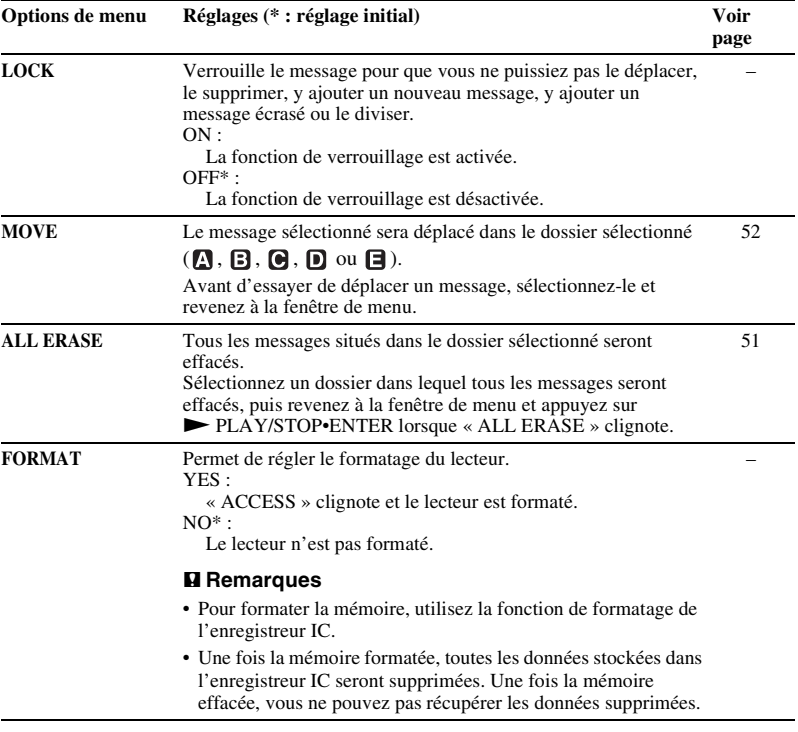

# **Utilisation de l'enregistreur IC avec l'ordinateur**

Lorsque vous connectez l'enregistreur IC à l'ordinateur avec le câble de raccordement USB, vous pouvez effectuer les opérations suivantes.

### **Copie de messages de l'enregistreur IC vers votre ordinateur pour les enregistrer (page [73\)](#page-72-0)**

Vous pouvez copier les messages enregistrés sur l'enregistreur IC et les enregistrer.

### **Copie de fichiers MP3 de l'ordinateur vers l'enregistreur IC (page [74\)](#page-73-0)**

Vous pouvez copier les fichiers MP3 enregistrés sur votre ordinateur d'une simple opération de glisser-déposer lorsque vous connectez l'enregistreur IC à l'ordinateur.

### **Gestion et édition de fichiers à l'aide du logiciel Digital Voice Editor (page [75](#page-74-0))**

Le logiciel Digital Voice Editor vous permet de transférer les messages que vous avez enregistrés avec l'enregistreur IC vers votre ordinateur pour les gérer et les éditer. Vous pouvez aussi transférer des fichiers de musique enregistrés sur votre ordinateur vers l'enregistreur IC.

### **Utilisation de l'enregistreur IC en tant que mémoire USB – fonction de stockage de données (page [83](#page-82-0))**

Vous pouvez stocker les données d'image ou les données de texte enregistrées sur l'ordinateur provisoirement sur l'enregistreur IC.

## **Exigences système pour votre ordinateur**

Voir « [Exigences système pour votre](#page-87-0)  [ordinateur](#page-87-0) » page [88.](#page-87-0)

# **Raccordement de l'enregistreur IC à votre ordinateur**

Vous pouvez transférer les données de l'enregistreur IC sur votre ordinateur en raccordant l'enregistreur IC à l'ordinateur. Utilisez le câble de raccordement USB fourni avec l'enregistreur IC pour raccorder le connecteur  $\Psi$  (USB) de l'enregistreur IC et le port USB de votre ordinateur. L'enregistreur IC est détecté par l'ordinateur dès que le câble est raccordé. Vous pouvez raccorder ou débrancher le câble à n'importe quel moment, que l'enregistreur IC et l'ordinateur soient sous tension ou hors tension. Lorsque l'enregistreur IC est raccordé à l'ordinateur, « PC LINK » s'affiche à l'écran de l'enregistreur IC.

Vers le 儿↓ connecteur  $\Psi$ (USB) de l'enregistreur ICVers le port USB de Câble de raccordement l'ordinateur USB (fourni)

### P **Remarques**

- Si vous connectez plusieurs périphériques USB à l'ordinateur, le fonctionnement normal n'est pas garanti.
- L'utilisation de cet enregistreur IC avec un concentrateur USB ou un câble de raccordement USB autre que celui fourni n'est pas garantie.
- Un problème de fonctionnement peut se produire à tout moment, en fonction des périphériques USB raccordés.
- Avant de raccorder l'enregistreur IC à l'ordinateur, vérifiez que les piles sont insérées dans l'enregistreur IC.
- Il est conseillé de déconnecter le câble de l'ordinateur lorsque vous n'utilisez pas l'enregistreur IC avec l'ordinateur.

## **Structure des dossiers et des fichiers**

Si vous connectez l'enregistreur IC à votre ordinateur, vous pouvez voir la structure des dossiers et fichiers à l'écran de l'ordinateur.

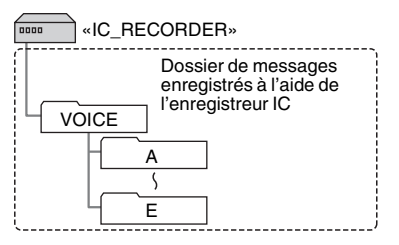

### P **Remarques**

- Vous pouvez enregistrer les messages dans 5 dossiers maximum  $($  $\blacksquare$ ,  $\blacksquare$ ,  $\blacksquare$ ,  $\blacksquare$ ,  $\blacksquare$  ou ) à l'aide de l'enregistreur IC.
- L'enregistreur IC ne reconnaît pas les dossiers transférés depuis votre ordinateur.
- Vous ne pouvez pas copier plus de 511 dossiers ou fichiers (sauf les dossiers VOICE) vers le répertoire racine situé immédiatement sous « IC\_RECORDER » sur l'ordinateur. Cela est dû aux limites du système de fichier FAT.
- Vous ne pouvez pas transférer tous les fichiers ou dossiers, en fonction du nombre de caractères que vous utilisez dans les noms

de fichiers ou de dossiers ou du système d'exploitation.

## **Déconnexion de l'enregistreur IC de votre ordinateur**

Suivez les procédures ci-dessous, sinon les données peuvent être endommagées.

- **1** Assurez-vous que l'indicateur de fonctionnement ne clignote pas.
- **2** Sur l'ordinateur, effectuez l'opération suivante.

Sur l'écran Windows, cliquez sur l'icône en bas du poste de travail de l'ordinateur.

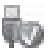

 $\rightarrow$  Cliquez sur « Retirer le périphérique de stockage de masse USB en toute sécurité ».

L'icône peut différer en fonction du système d'exploitation.

Sur l'écran Macintosh, faites glisser « IC\_RECORDER » sur le poste de travail et déposez-le dans « Corbeille ». Pour plus de détails sur la déconnexion de l'enregistreur IC de votre ordinateur, consultez le mode d'emploi de l'ordinateur.

- **3** Vérifiez que l'écran de l'enregistreur IC s'éteint.
- **4** Débranchez le câble de raccordement USB connecté à l'enregistreur IC du port USB de l'ordinateur.
# <span id="page-72-0"></span>**Copie de messages de l'enregistreur IC vers l'ordinateur pour les enregistrer**

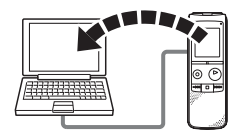

Vous pouvez enregistrer des messages ou des dossiers en les copiant de l'enregistreur IC vers l'ordinateur.

- **1** Raccordez l'enregistreur IC à votre ordinateur (page [70](#page-69-0)).
- **2** Copiez les messages ou les dossiers que vous souhaitez enregistrer sur l'ordinateur.

Faites glisser et déposez les messages ou dossiers de votre choix de

« IC\_RECORDER » vers le disque local de votre ordinateur.

### z **Pour copier un message ou un dossier (glisser-déposer)**

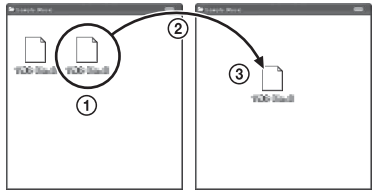

- 1 Cliquez et maintenez le bouton de la souris enfoncé,
- 2 faites glisser,
- 3 puis déposez.

**3** Déconnectez l'enregistreur IC de votre ordinateur (page [71\)](#page-70-0).

# **Copie de fichiers MP3 de l'ordinateur vers l'enregistreur IC**

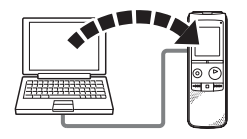

**3** Déconnectez l'enregistreur IC de votre ordinateur (page [71\)](#page-70-0).

Vous pouvez copier des fichiers MP3 de votre ordinateur vers l'enregistreur IC en les faisant glisser puis en les déposant, et vous pouvez les lire sur l'enregistreur IC.

**1** Raccordez l'enregistreur IC à votre ordinateur (page [70](#page-69-0)).

**2** Copiez les fichiers MP3 sur l'enregistreur IC. Sur l'écran Windows avec Explorateur, et sur l'écran Macintosh avec Finder, faites glisser et déposez les fichiers dans l'un des dossiers de A à E situés sous le dossier « VOICE » qui se trouve dans le dossier « IC\_RECORDER » de l'ordinateur.

Vous pouvez copier jusqu'à 99 fichiers dans un dossier.

# <span id="page-74-0"></span>**Utilisation du logiciel Digital Voice Editor fourni**

# **Actions pouvant être effectuées avec le logiciel Digital Voice Editor**

Le logiciel Digital Voice Editor vous permet de transférer les messages que vous avez enregistrés à l'aide de l'enregistreur IC sur votre ordinateur. Vous pouvez les enregistrer sur votre ordinateur, les lire et les éditer. Vous pouvez aussi transférer des fichiers de musique enregistrés sur votre ordinateur vers l'enregistreur IC.

Pour plus de détails sur l'utilisation de Digital Voice Editor, reportez-vous aux fichiers d'aide.

### **Transfert des messages enregistrés sur l'enregistreur IC vers l'ordinateur**

Vous pouvez enregistrer des messages que vous avez enregistrés à l'aide de l'enregistreur IC sur le disque dur de votre ordinateur, par message, par dossier, ou tous les messages en même temps. Vous pouvez sélectionner un format à utiliser pour enregistrer ces messages comme suit ; fichiers MSV (LPEC), fichiers MSV (ADPCM), fichiers MP3, fichiers WAV Windows standard.

### **Lecture de messages sur votre ordinateur**

Vous pouvez lire des messages sur l'ordinateur avec les fonctions suivantes, lecture répétée d'un message, lecture A-B répétée, recherche facile et lecture normale. Vous pouvez également ajuster la vitesse de lecture.

### **Transfert de messages enregistrés sur votre ordinateur vers l'enregistreur IC pour les lire**

Vous pouvez transférer des messages enregistrés sur votre ordinateur, ainsi que d'autres fichiers, tels que des fichiers vocaux envoyés par courrier électronique, des fichiers MSV (LPEC/ADPCM), des fichiers WAV, des fichiers MP3, des fichiers WMA, par fichier ou par dossier, vers l'enregistreur IC. Vous pouvez aussi les lire à l'aide de l'enregistreur IC.

### **Édition de messages enregistrés sur votre ordinateur ou sur l'enregistreur IC à l'aide de votre ordinateur**

Vous pouvez modifier les titres des messages ou les noms d'utilisateurs, classer des messages, définir/supprimer des repères de priorité ou des signets, diviser/combiner des messages, etc. sur votre ordinateur, en fonction du format du fichier. Vous pouvez modifier l'ordre des messages de l'enregistreur IC à l'aide de l'ordinateur. Vous pouvez aussi enregistrer des messages enregistrés sur votre ordinateur en convertissant le format vocal en un autre format plus approprié.

### **Création de vos propres CD audio ou de données**

Avec CD Burning Tool pour Digital Voice Editor, vous pouvez créer vos CD de musique ou vos CD de données à partir de fichiers enregistrés avec l'enregistreur IC, ou de fichiers enregistrés sur le disque dur de votre ordinateur avec Digital Voice Editor.

### **Autres utilisations pratiques**

- Vous pouvez envoyer des messages électroniques vocaux à l'aide du logiciel de messagerie MAPI.
- Vous pouvez transcrire un message enregistré sur l'enregistreur IC à l'aide du logiciel de reconnaissance vocale Dragon NaturallySpeaking® (uniquement si Dragon NaturallySpeaking version 5.0 (ou plus récente) Preferred ou Professional Edition est installé sur votre ordinateur).
- Vous pouvez définir/annuler le nom d'utilisateur sur l'enregistreur IC, modifier les réglages d'alarme etc., sur votre ordinateur.
- Avec CD Recording Tool pour Digital Voice Editor, vous pouvez lire les pistes du CD se trouvant dans le lecteur CD de l'ordinateur, et les enregistrer sur le disque dur de l'ordinateur dans un format de fichier pris en charge par Digital Voice Editor. Les fichiers enregistrés peuvent ensuite être transférés sur l'enregistreur IC avec Digital Voice Editor.

L'utilisation de CD Recording Tool pour DVE et/ou de CD Burning Tool pour DVE est limitée à l'utilisation personnelle.

### P **Remarque**

Pour des informations sur l'utilisation de Dragon NaturallySpeaking, consultez la documentation fournie avec le logiciel.

# <span id="page-76-1"></span>**Configuration système requise**

Pour utiliser le logiciel fourni, votre ordinateur doit satisfaire les exigences de configuration système et d'environnement matériel décrites ci-dessous.

# <span id="page-76-0"></span>**Systèmes d'exploitation :**

- Windows® 7 Ultimate
- Windows® 7 Professional
- Windows® 7 Home Premium
- Windows® 7 Home Basic
- Windows® 7 Starter
- Windows Vista® Ultimate Service Pack 1 ou plus
- Windows Vista® Business Service Pack 1 ou plus
- Windows Vista® Home Premium Service Pack 1 ou plus
- Windows Vista® Home Basic Service Pack 1 ou plus
- Windows® XP Media Center Edition 2005 Service Pack 3 ou plus
- Windows® XP Media Center Edition 2004 Service Pack 3 ou plus
- Windows® XP Media Center Edition Service Pack 3 ou plus
- Windows® XP Professional Service Pack 3 ou plus
- Windows® XP Home Edition Service Pack 3 ou plus
- Windows® 2000 Professional Service Pack 4 ou plus

Pré-installé

### P **Remarques**

- Le fonctionnement n'est pas garanti si vous utilisez un autre système d'exploitation que ceux indiqués sur la gauche (Windows® 98 ou Linux, etc.).
- Les versions 64 bits de Windows® XP ne sont pas prises en charge.
- Pour des informations relatives à la toute dernière version et à la compatibilité de votre système d'exploitation, rendez-vous sur la page d'accueil de l'assistance de l'enregistreur IC :

Régions asiatiques:

http://www.sony-asia.com/support

Régions européennes:

http://support.sony-europe.com/DNA

# **Environnement matériel :**

- Ordinateur : IBM PC/AT ou compatible
- CPU : processeur 1 GHz Pentium® III au moins (pour Windows® 7), processeur de 800 MHz Pentium® III ou plus (pour Windows Vista®), processeur de 266 MHz Pentium® II ou plus (pour Windows® XP ou Windows® 2000)
- RAM : 1 Go au moins (pour Windows® 7 (version 32 bits)), 2 Go au moins (pour Windows® 7 (version 64 bits)), 512 Mo au moins (pour Windows Vista®), 128 Mo au moins (pour Windows® XP ou Windows® 2000)
- Espace mémoire disponible sur le disque dur : 300 Mo ou plus
- Lecteur CD-ROM (lors de la création d'un CD audio ou d'un CD de données, un lecteur de CD-R/RW est nécessaire)
- Port : port USB
- Carte son : cartes son compatibles avec tous les systèmes d'exploitation Microsoft® Windows® pris en charge
- Écran : High color (16 bits) ou plus et 800 × 480 points au moins
- Accès Internet pour la fonction Voice Mail et service de base de données CD

### P **Remarque**

Les systèmes suivants ne sont pas pris en charge :

- Tous les systèmes d'exploitation autres que ceux indiqués page [77](#page-76-0)
- Les ordinateurs ou systèmes d'exploitation de votre création
- Les systèmes d'exploitation mis à niveau
- L'environnement à amorçage double
- L'environnement à moniteur multiple

### **Remarque sur la transcription d'un message**

Pour que la transcription de messages avec le logiciel de reconnaissance vocale Dragon NaturallySpeaking® soit possible, votre ordinateur doit également satisfaire aux exigences de configuration système de Dragon NaturallySpeaking.

### **Remarque sur l'envoi de messages électroniques vocaux**

Lorsque vous utilisez Microsoft® Outlook Express 5.5/6.0/7.0, Microsoft® Outlook 2000/2002/2003/2007 ou Microsoft® Windows Mail pour envoyer un e-mail vocal d'un message, votre ordinateur doit aussi satisfaire les exigences système que Outlook Express, Outlook ou Windows Mail requièrent.

# **Installation du logiciel**

Installez le logiciel Digital Voice Editor sur le disque dur de votre ordinateur.

### **R** Remarques

- Les versions 64 bits de Windows® XP ne sont pas prises en charge.
- Lors de l'installation du logiciel, ne branchez ou ne débranchez pas le câble de

raccordement USB. Le logiciel peut ne pas s'installer correctement.

- Lors de l'installation ou de la désinstallation du logiciel, connectez-vous en tant qu'utilisateur avec un compte « Administrateur de l'ordinateur ». (Pour savoir si le nom d'utilisateur est associé à un compte d'utilisateur « Administrateur de l'ordinateur », ouvrez « Comptes d'utilisateurs » dans le « Panneau de configuration » et reportez-vous à la section située sous le nom d'utilisateur.)
- Lors de l'installation ou de la désinstallation du logiciel sous Windows® 2000 Professional, ouvrez une session de travail sous Windows en tant qu'« Administrateur ».
- Après l'installation, le module Microsoft DirectX est également installé en fonction du système d'exploitation de votre ordinateur. Ce module n'est pas effacé lors de la désinstallation du logiciel.
- Fermez tous les programmes en cours avant de commencer l'installation du logiciel Digital Voice Editor.
- Après installation du logiciel Digital Voice Editor, n'installez pas le logiciel « Memory Stick Voice Editor 1.0/1.1/1.2/2.0 ». Digital Voice Editor ne fonctionnera pas correctement. (Avec l'enregistreur IC, vous pouvez enregistrer ou modifier les messages sur le « Memory Stick ».)
- Si le logiciel « Memory Stick Voice Editor 1.0/1.1/1.2/2.0 » est déjà installé, l'installation du logiciel fourni supprime

automatiquement le logiciel « Memory Stick Voice Editor ». (Cependant, les messages ne sont pas supprimés.)

- **1** Assurez-vous que l'enregistreur IC n'est pas raccordé, puis mettez votre ordinateur sous tension et lancez Windows.
- **2** Insérez le CD-ROM fourni dans le lecteur de CD-ROM.

Le menu [IC Recorder Software Setup] se lance automatiquement et la fenêtre [Welcome to IC Recorder Software Setup] s'affiche. Si le menu [Welcome to IC Recorder Software Setup] ne se lance pas, ouvrez le dossier [DVE] du dossier [Setup] qui se trouve sur le CD-ROM, puis double-cliquez sur [setup.exe].

**3** Assurez-vous d'accepter les conditions de l'accord de licence, sélectionnez [I accept the terms of the license agreement], puis cliquez sur [Next]. La fenêtre [Software Install] s'affiche.

**4** Sélectionnez [Digital Voice Editor], puis cliquez sur [Install]. Suivez les instructions à l'écran pour

effectuer les réglages nécessaires à l'installation.

### **Si vous avez installé une version précédente de Digital Voice Editor ou une version de « Memory Stick Voice Editor »**

La boîte de dialogue de désinstallation d'une version précédente de Digital Voice Editor ou d'une version de « Memory Stick Voice Editor » s'affiche. Suivez les instructions à l'écran pour désinstaller le logiciel. Les fichiers de messages ne sont pas supprimés.

### P **Remarque**

En cas de tentative de modification illégale des données ou d'exploitation des données à des fins autres que privées, le fichier peut devenir illisible ou Digital Voice Editor peut devenir inexploitable.

### **Lorsque la boîte de dialogue utilisée pour sélectionner la méthode d'enregistrement des fichiers apparaît**

Lorsque vous sauvegardez des fichiers enregistrés à l'aide de l'enregistreur IC sur l'ordinateur nommé ci-dessus, vous pouvez choisir de les convertir au format MP3. Sélectionnez le réglage désiré.

#### **Lorsque la boîte de dialogue utilisée pour sélectionner une série ICD-P s'affiche**

Sélectionnez [Yes] pour modifier des messages enregistrés avec la ICD-P.

- **5** Lorsque la fenêtre [Ready to Install the Program] s'affiche, cliquez sur [Install]. L'installation commence.
- **6** Lorsque la fenêtre [InstallShield Wizard Complete] s'affiche, cliquez sur [Yes, I want to restart my computer now] puis sur [Finish].

L'ordinateur redémarre.

Une fois que l'ordinateur a redémarré, l'installation est terminée.

# **Désinstallation du logiciel**

Pour désinstaller le logiciel, suivez les étapes ci-dessous.

### **Pour Windows 2000 ou Windows XP**

**1** Cliquez sur [Démarrer] et sélectionnez [Paramètres], [Panneau de configuration], puis [Ajouter ou supprimer des programmes] ou [Ajout/ Suppression de programmes].

- **2** Dans la liste, sélectionnez [Digital Voice Editor 3] et cliquez sur [Supprimer] ou sur [Modifier/Supprimer].
- **3** Suivez les instructions à l'écran.

### **Pour Windows Vista ou Windows 7**

- **1** Cliquez sur [Démarrer] [Panneau de configuration] – [Programmes], puis sélectionnez et cliquez sur [Désinstaller un programme] dans la catégorie.
- **2** Dans la liste, sélectionnez [Digital Voice Editor 3] et cliquez sur [Désinstaller].
- **3** Cliquez sur [Continuer] dans la fenêtre [Contrôle de compte d'utilisateur].
- **4** Suivez les instructions à l'écran.

### **R** Remarque

Si vous souhaitez déplacer le logiciel sur un autre lecteur ou dans un autre répertoire après l'installation, vous devez d'abord le désinstaller puis le réinstaller. Le logiciel ne fonctionne pas correctement si vous vous contentez de déplacer les fichiers logiciels.

### z **Conseil**

Au cours de la désinstallation, les fichiers de messages ne sont pas supprimés.

# **Référence aux fichiers d'aide**

Pour plus de détails sur chaque opération, reportez-vous aux fichiers d'aide.

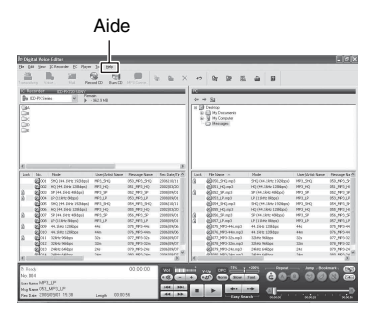

# <span id="page-82-0"></span>**Utilisation de l'enregistreur IC en tant que clé USB – fonction de stockage de données**

Lorsque l'enregistreur IC est connecté à l'ordinateur avec un câble de raccordement USB, des données d'image ou de texte de l'ordinateur, ainsi que des messages ou des fichiers enregistrés avec l'enregistreur IC peuvent être stockés provisoirement sur l'enregistreur IC.

Pour utiliser l'enregistreur IC en tant que clé USB, votre ordinateur doit remplir les exigences système spécifiées. Pour plus de détails sur les exigences

système, voir la page [88.](#page-87-0)

**1** Connectez l'enregistreur IC à l'ordinateur à l'aide du câble de raccordement USB fourni (page [70](#page-69-0)). Sur l'écran Windows, ouvrez « Poste de travail » et assurez-vous que « IC\_RECORDER » est reconnu. Sur l'écran Macintosh, assurez-vous qu'un lecteur « IC\_RECORDER » est affiché sur le bureau.

**2** Copiez le dossier des fichiers de données à enregistrer sur l'enregistreur IC par une opération de glisser-déposer.

Sur l'écran Windows avec Explorateur, et sur l'écran Macintosh avec Finder, faites glisser le dossier et déposez-le sur l'enregistreur IC.

L'enregistreur IC ne reconnaît pas les dossiers transférés depuis votre ordinateur.

#### **H** Remarque

Pour déconnecter l'enregistreur IC de votre ordinateur, consultez la page [71](#page-70-0).

## <span id="page-83-0"></span>**Informations complémentaires**

# **Utilisation d'un adaptateur secteur USB (non fourni)**

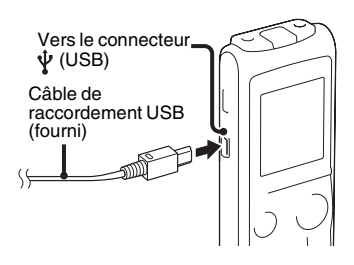

Vous pouvez connecter l'enregistreur IC à une prise secteur avec un adaptateur secteur USB AC-U50A (non fourni).

Cela est utile si vous souhaitez enregistrer pendant longtemps.

### **R** Remarque

Il est possible que votre revendeur ne dispose pas de certains accessoires en option. Pour plus de détails, veuillez vous adresser à votre revendeur.

- **1** Connectez le câble de raccordement USB fourni au connecteur  $\Psi$  (USB) de l'enregistreur IC.
- **2** Connectez un adaptateur secteur USB (non fourni) au câble de raccordement USB.
- **3** Connectez l'adaptateur secteur USB (non fourni) à la prise secteur.

# **Débranchement de l'enregistreur IC de la prise secteur**

Suivez les procédures ci-dessous, sinon, lorsque l'enregistreur IC contient des fichiers de données, ces fichiers risquent d'être endommagés ou de ne plus pouvoir être lus.

**1** Si vous enregistrez ou lisez un message. appuyez sur  $\blacksquare$  (arrêt) pour mettre l'enregistreur IC en mode d'arrêt.

- **2** Assurez-vous que l'indicateur de fonctionnement ne clignote pas.
- **3** Débranchez le câble de raccordement USB de l'adaptateur secteur USB, puis débranchez l'adaptateur secteur USB de la prise secteur.

#### **R** Remarques

- Pendant l'enregistrement (l'indicateur de fonctionnement s'allume ou clignote en rouge) ou l'accès aux données (l'indicateur de fonctionnement clignote en orange),
	- l'enregistreur IC ne doit pas être connecté à ou déconnecté de l'adaptateur secteur USB branché à la prise secteur.
	- l'adaptateur secteur USB connecté à l'enregistreur IC ne doit pas être connecté à ou déconnecté de la prise secteur.

Vous risqueriez d'endommager les données. Si l'enregistreur IC doit traiter une grande quantité de données, il se peut que la fenêtre de démarrage s'affiche pendant un long moment. Il ne s'agit pas d'un problème de fonctionnement de l'appareil. Attendez que l'affichage de démarrage disparaisse de la fenêtre.

• Pendant l'utilisation d'un adaptateur secteur USB (non fourni), l'indicateur d'autonomie des piles ne s'affiche pas dans la fenêtre.

# **Précautions**

# **Alimentation**

Faites uniquement fonctionner l'appareil sur une tension de 3,0 V ou 2,4 V CC. Utilisez deux piles alcalines LR03 (AAA) ou deux piles rechargeables NH-AAA.

# **Sécurité**

Ne faites pas fonctionner l'appareil en conduisant une voiture, une bicyclette ou tout autre véhicule motorisé.

# **Manipulation**

- Ne laissez pas l'appareil à proximité d'une source de chaleur ou dans un endroit exposé au rayonnement direct du soleil, à une poussière excessive ou à des chocs mécaniques.
- Si des solides ou des liquides venaient à pénétrer à l'intérieur de l'appareil, retirez les piles et faites-le vérifier par un technicien qualifié avant de le remettre en service.
- Faites attention à ne pas éclabousser l'appareil. L'appareil n'est pas étanche à l'eau. En particulier, faites attention dans les situations suivantes.
- Lorsque l'appareil est dans votre poche et que vous allez aux toilettes, etc. Lorsque vous vous baissez, l'appareil risque de tomber dans l'eau et de se mouiller.
- Lorsque vous utilisez l'appareil dans un environnement où il risque d'être exposé à la pluie, la neige ou l'humidité.
- Si vous transpirez. Si vous touchez l'appareil les mains mouillées ou que vous le placez dans la poche de vêtements dans lesquels vous avez transpiré, l'appareil risque de se mouiller.
- Si vous utilisez le casque dans un environnement très sec, vous risquez de ressentir une douleur auriculaire. Cela n'est pas dû à un dysfonctionnement du casque, mais à l'accumulation d'électricité statique dans votre corps. Vous pouvez réduire ce phénomène en portant des vêtements en fibre naturelle, pour éviter l'apparition d'électricité statique.

# <span id="page-86-0"></span>**Bruits**

- Des bruits parasites peuvent se faire entendre si l'appareil est placé à proximité d'une source d'alimentation secteur, d'une lampe fluorescente ou d'un téléphone mobile durant l'enregistrement ou la lecture.
- Il se peut que des bruits parasites soient enregistrés si quelque chose comme votre doigt par exemple, touche ou frotte accidentellement l'appareil pendant l'enregistrement.

### <span id="page-86-1"></span>**Entretien**

Pour nettoyer l'extérieur, utilisez un chiffon doux légèrement imprégné d'eau. N'utilisez pas d'alcool, d'essence ou de diluant.

Si vous avez des questions ou des problèmes concernant cet appareil, consultez votre revendeur Sony.

### **Sauvegardes recommandées**

Pour éviter tout risque de perte de données à la suite d'une opération accidentelle ou d'un problème de fonctionnement de l'enregistreur IC, nous vous conseillons d'enregistrer une copie de sauvegarde de vos messages sur un magnétophone ou sur un ordinateur, etc.

# **Spécifications**

# <span id="page-87-0"></span>**Exigences système pour votre ordinateur**

### **Pour utiliser votre ordinateur avec le logiciel Digital Voice Editor**

Pour utiliser l'ordinateur avec le logiciel Digital Voice Editor, consultez

« [Configuration système requise](#page-76-1) » page [77](#page-76-1).

### **Pour utiliser votre ordinateur sans le logiciel Digital Voice Editor**

Pour utiliser l'ordinateur et l'enregistreur IC sans le logiciel Digital Voice Editor, ou pour utiliser l'enregistreur IC comme périphérique de stockage de masse USB, votre ordinateur doit remplir les exigences de système d'exploitation et d'environnement de port décrites cidessous.

# <span id="page-87-1"></span>**Systèmes d'exploitation :**

- Windows® 7 Ultimate
- Windows® 7 Professional
- Windows® 7 Home Premium
- Windows® 7 Home Basic
- Windows® 7 Starter
- Windows Vista® Ultimate Service Pack 1 ou plus
- Windows Vista® Business Service Pack 1 ou plus
- Windows Vista® Home Premium Service Pack 1 ou plus
- Windows Vista® Home Basic Service Pack 1 ou plus
- Windows® XP Media Center Edition 2005 Service Pack 3 ou plus
- Windows® XP Media Center Edition 2004 Service Pack 3 ou plus
- Windows® XP Media Center Edition Service Pack 3 ou plus
- Windows® XP Professional Service Pack 3 ou plus
- Windows® XP Home Edition Service Pack 3 ou plus
- Windows® 2000 Professional Service Pack 4 ou plus
- Mac OS X (v10.2.8-v10.6)
- Pré-installé

### **Lors de l'utilisation de Windows® 2000 Professional**

Installez le pilote du logiciel d'application, Digital Voice Editor (CD-ROM).

### P **Remarques**

- Le fonctionnement n'est pas garanti si vous utilisez un autre système d'exploitation que ceux indiqués sur la gauche (Windows® 98 ou Linux, etc.).
- Les versions 64 bits de Windows® XP ne sont pas prises en charge.
- Pour des informations relatives à la toute dernière version et à la compatibilité de votre système d'exploitation, rendez-vous sur la page d'accueil de l'assistance de l'enregistreur IC :

Régions asiatiques:

http://www.sony-asia.com/support

Régions européennes:

http://support.sony-europe.com/DNA

### **Environnement matériel :**

- Port : port USB
- Carte son : cartes son compatibles avec tous les systèmes d'exploitation Microsoft® Windows® pris en charge

### **H** Remarque

Les systèmes suivants ne sont pas pris en charge :

- Tous les systèmes d'exploitation autres que ceux indiqués page [88](#page-87-1)
- Les ordinateurs ou systèmes d'exploitation de votre création
- Les systèmes d'exploitation mis à niveau
- L'environnement à amorçage double
- L'environnement à moniteur multiple

# <span id="page-88-0"></span>**Conception et spécifications**

### **Section enregistreur IC**

#### Capacité (capacité disponible pour l'utilisateur)

2 Go (environ 1,8 Go = 1 929 622 016 octets) Une partie de la mémoire est utilisée comme zone de gestion des données.

### Gamme de fréquences

- SHQ : 75 Hz 20 000 Hz
- HQ : 75 Hz 17 000 Hz
- SP : 75 Hz 15 000 Hz
- <span id="page-88-1"></span>•  $LP \cdot 80 Hz - 3500 Hz$

#### Débit binaire et fréquences d'échantillonnage pour fichiers MP3\*1

- SHQ : 44,1 kHz, 192 kbit/s
- HQ : 44,1 kHz, 128 kbit/s
- SP : 44,1 kHz, 48 kbit/s
- LP : 11,025 kHz, 8 kbit/s Débit binaire : 32 kbit/s - 320 kbit/s, VBR Fréquences d'échantillonnage : 16/22,05/24/32/44,1/48 kHz
- \*1 La lecture des fichiers MP3 enregistrés à l'aide de l'enregistreur IC est également prise en charge. Tous les encodeurs ne sont pas pris en charge.

# **Général**

Haut-parleur

Environ 28 mm de diamètre

### Entrée/Sortie

- Prise microphone (mini-prise, stéréo)
	- entrée pour microphone auto-alimenté par fiche, niveau d'entrée minimum 0,5 mV, impédance du microphone de 3 kilohms ou moins
- Prise casque (mini-prise, stéréo) – sortie pour casque de 8 ohms à 300 ohms
- Connecteur USB – compatible High-Speed USB

Contrôle de la vitesse de lecture (DPC)  $+100\%$  à –50 %

Puissance de sortie

300 mW

Puissance de raccordement Deux piles alcalines LR03 (AAA) (fournies) : 3,0 V CC Deux piles NH-AAA rechargeables (non fournies) : 2,4 V CC

Température de fonctionnement 5 °C - 35 °C

Dimensions (l/h/p) (parties saillantes et commandes non comprises) (JEITA)\*2 37 mm × 111 mm × 21,2 mm

Poids (JEITA)\*2 Environ 71 g, piles alcalines LR03 (AAA) comprises

\*2 Valeur mesurée en vertu de la norme de la JEITA (Japan Electronics and Information Technology Industries Association)

Accessoires fournis

Voir page [9](#page-8-0).

### Accessoires en option

Haut-parleur actif SRS-M50 Microphone condensateur à électret ECM-CS10, ECM-CZ10, ECM-DS70P, ECM-DS30P, ECM-TL1 Câble de raccordement audio (sauf l'Europe) RK-G136, RK-G139 Pile rechargeable NH-AAA-B2K Adaptateur secteur USB AC-U50A Chargeur de piles BCG-34HS2KA

Il est possible que votre revendeur ne dispose pas de certains accessoires en option mentionnés ci-dessus. Pour plus de détails, veuillez vous adresser à votre revendeur.

La conception et les spécifications sont sujettes à modification sans préavis.

#### **Temps d'enregistrement maximum\*3\*4**

<span id="page-90-2"></span>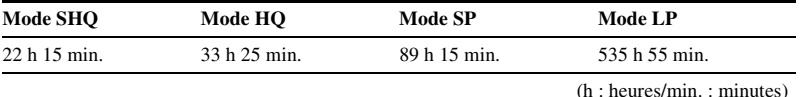

Le temps d'enregistrement maximal de tous les dossiers est le suivant.

\*3 Si vous devez enregistrer en continu sur une période prolongée, vous devrez peut-être remplacer les piles par des neuves en cours d'enregistrement. Pour plus de détails sur la durée de vie des piles, voir la page [91](#page-90-0).

\*4 Le temps d'enregistrement maximal varie si vous enregistrez des messages en mode d'enregistrement mixte.

# <span id="page-90-1"></span>**Durée de vie des piles \*1**

#### <span id="page-90-0"></span>**Lors de l'utilisation de piles alcalines Sony LR03 (SG) (AAA) (utilisation continue)**

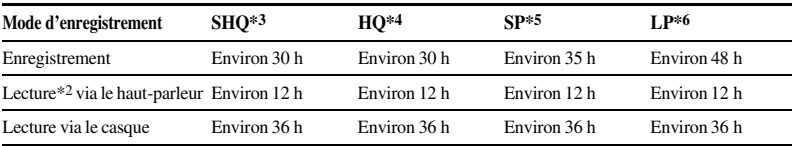

(h : heures)

<span id="page-91-0"></span>

| Mode d'enregistrement                      | $SHO^{*3}$   | $HO^{*4}$    | $SP*5$       | $L^{p*6}$    |
|--------------------------------------------|--------------|--------------|--------------|--------------|
| Enregistrement                             | Environ 20 h | Environ 20 h | Environ 25 h | Environ 35 h |
| Lecture*2 via le haut-parleur Environ 10 h |              | Environ 10 h | Environ 10 h | Environ 10 h |
| Lecture via le casque                      | Environ 25 h | Environ 25 h | Environ 25 h | Environ 25 h |

**Lors de l'utilisation de piles Sony NH-AAA rechargeables (utilisation continue)**

(h : heures)

\*1 La durée de vie des piles est mesurée avec des méthodes de test de Sony. La durée de vie des piles peut être plus courte selon les conditions d'utilisation de l'enregistreur IC.

\*2 En mode de lecture via le haut-parleur interne avec un volume réglé sur 27

\*3 SHQ : mode d'enregistrement monaural super haute qualité

\*4 HQ : mode d'enregistrement monaural haute qualité

\*5 SP : mode d'enregistrement monaural à vitesse standard

\*6 LP : mode d'enregistrement monaural en vitesse lente

# <span id="page-92-0"></span>**Dépannage**

# **Dépannage**

Avant d'emporter l'appareil à réparer, effectuez les contrôles suivants. Si le problème persiste après avoir effectué ces vérifications, consultez votre revendeur Sony le plus proche. Notez que les messages enregistrés peuvent être effacés lors d'une opération d'entretien ou de réparation.

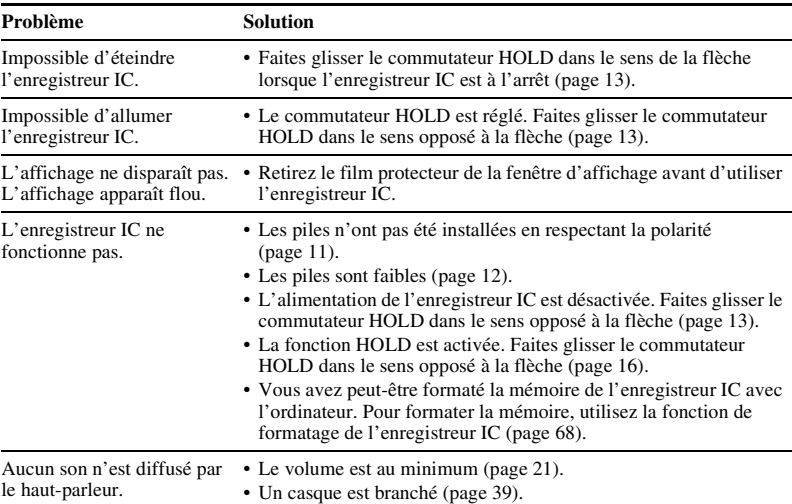

# **Enregistreur IC**

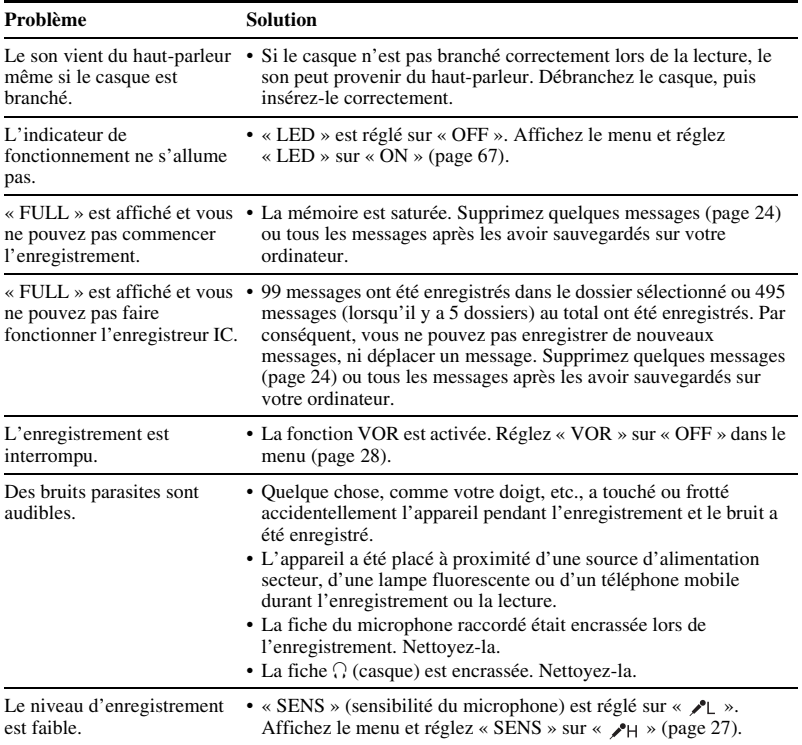

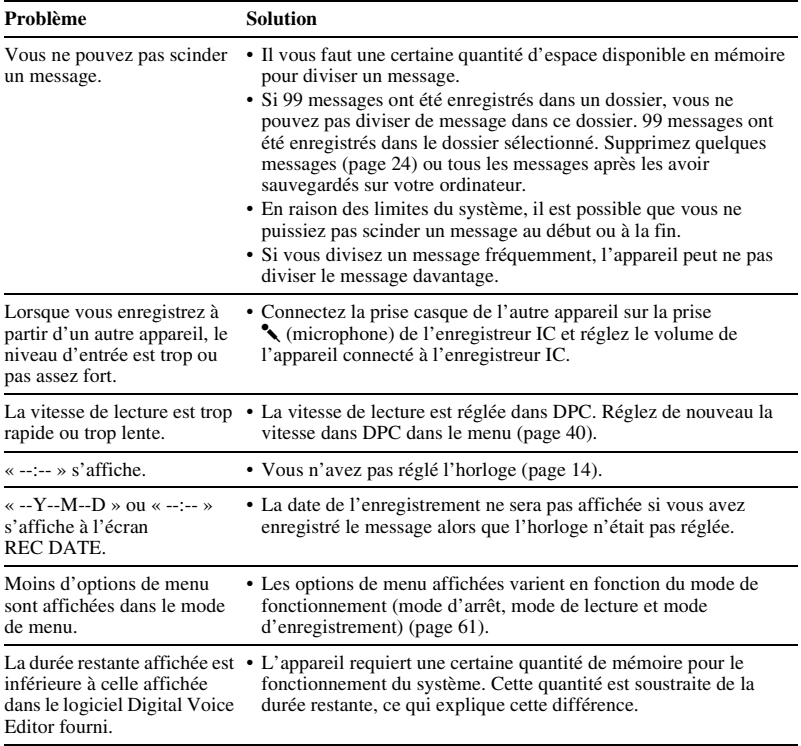

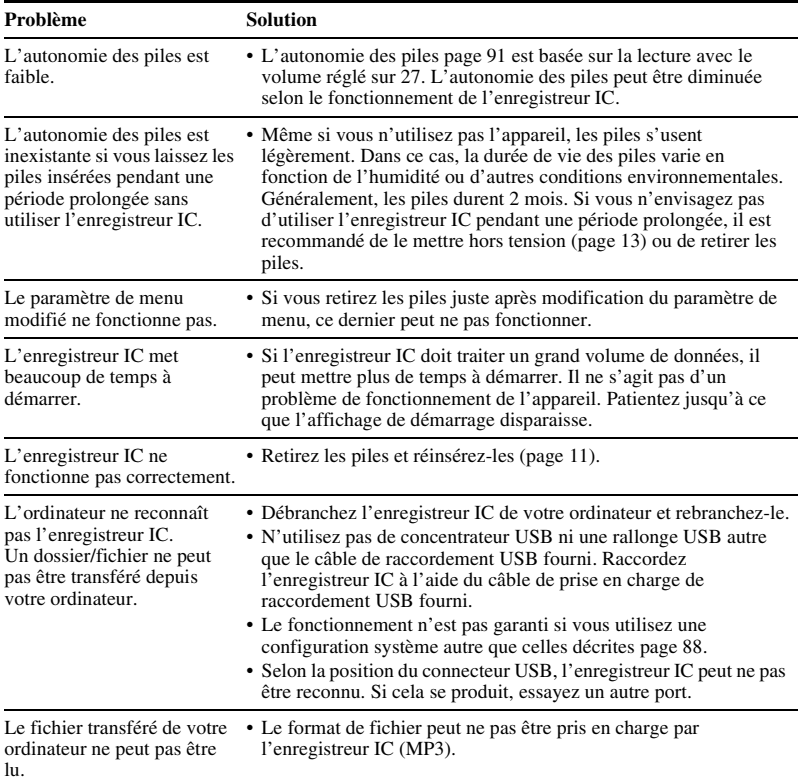

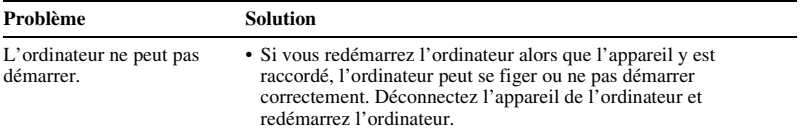

## **Digital Voice Editor**

Reportez-vous également aux fichiers d'aide du logiciel Digital Voice Editor.

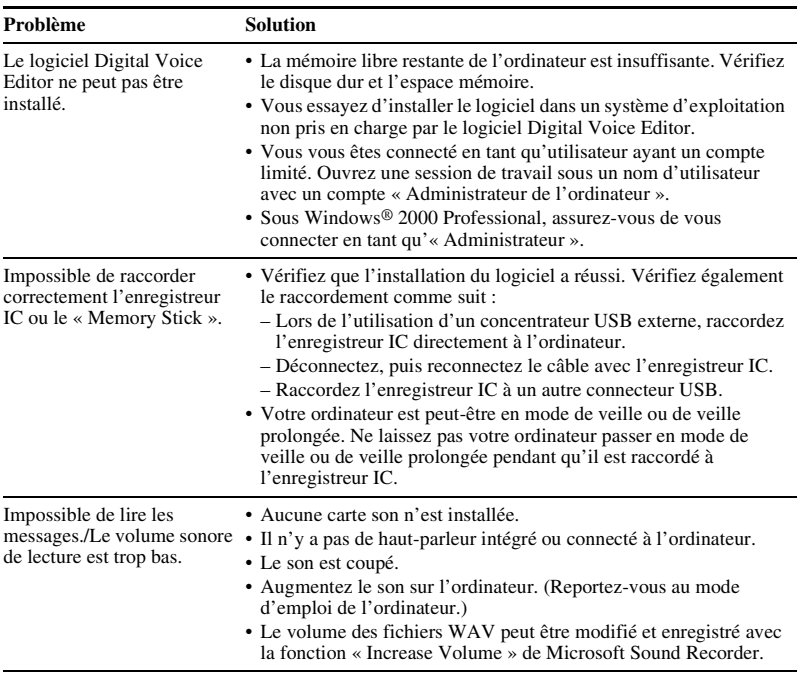

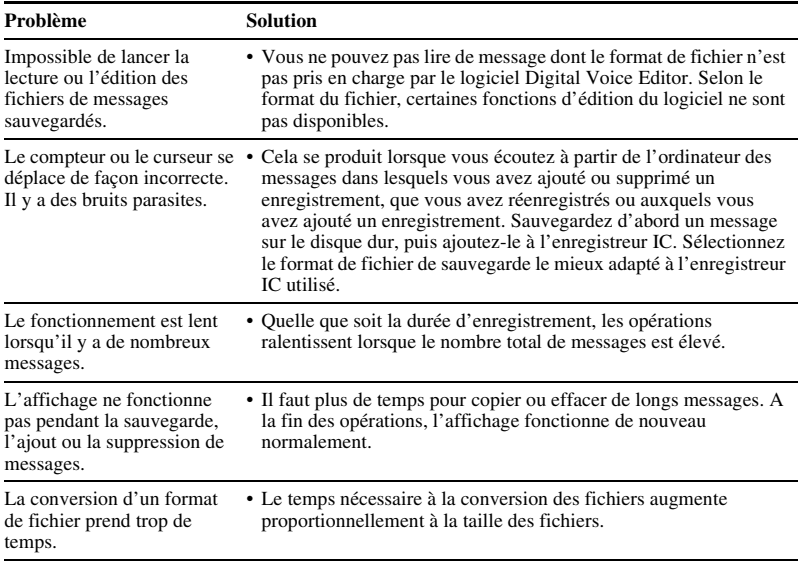

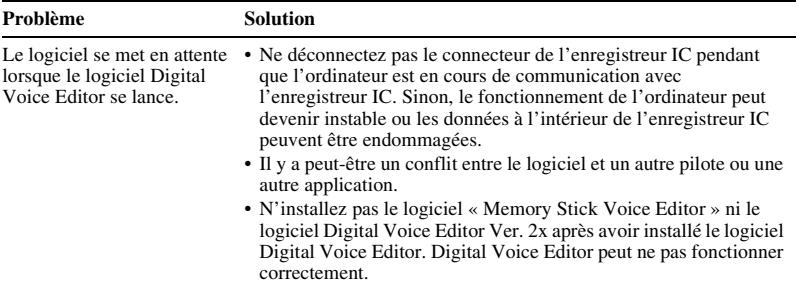

# **Messages d'erreur**

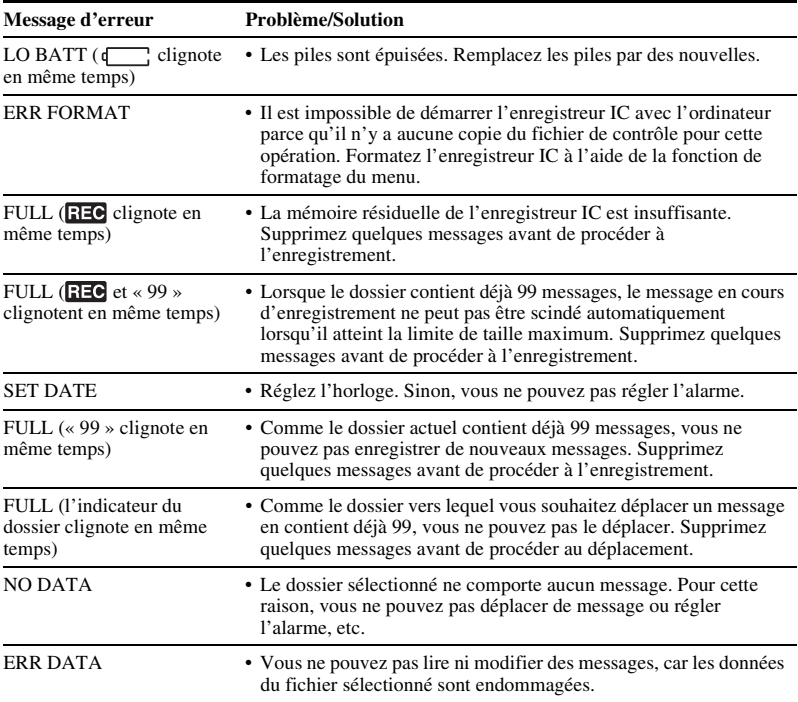

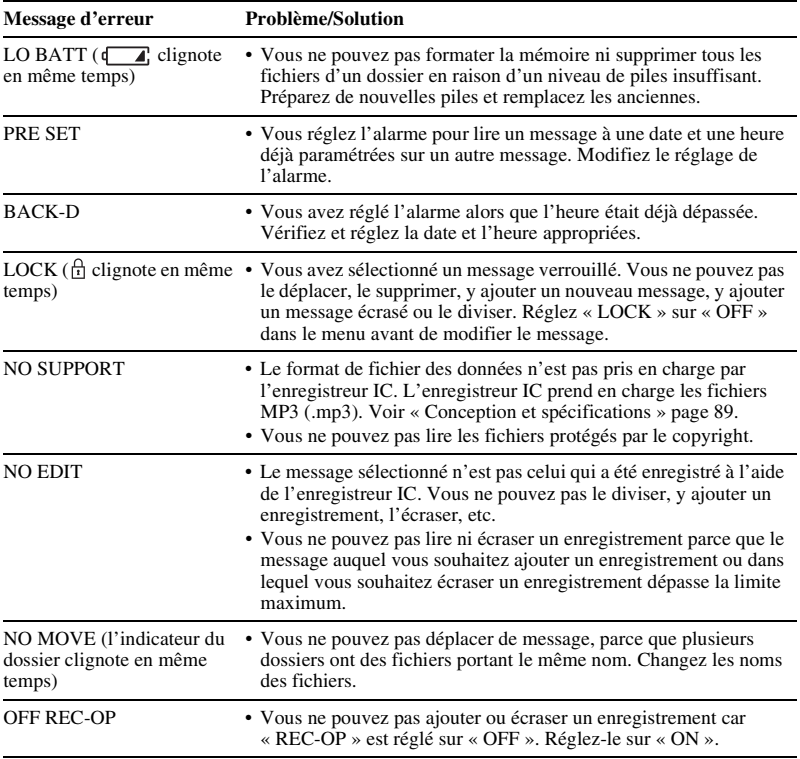

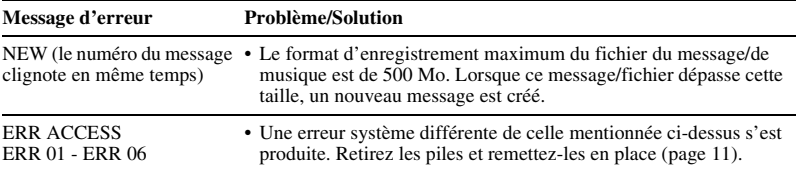

# **Limites du système**

Il existe des limites système pour cet enregistreur IC. Les problèmes mentionnés ci-dessous ne sont pas des dysfonctionnements de l'appareil.

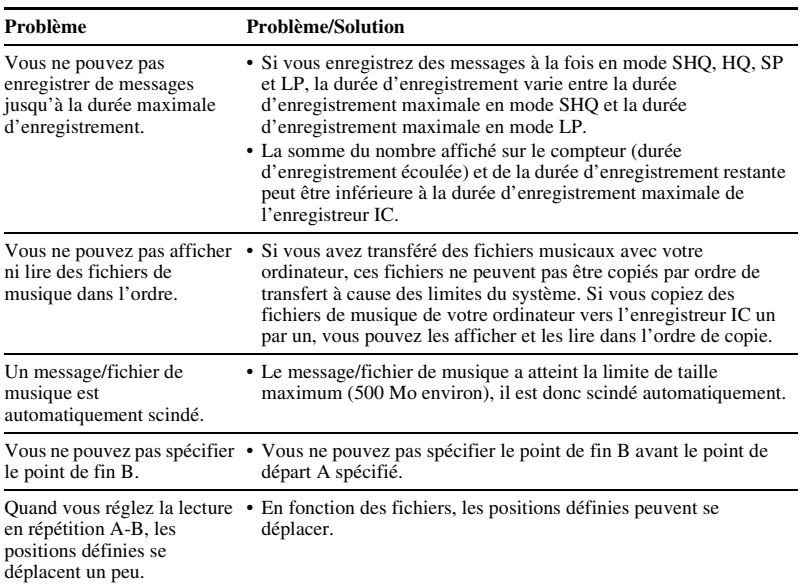

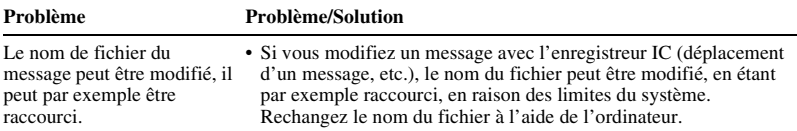

# <span id="page-105-0"></span>**Guide de la fenêtre d'affichage**

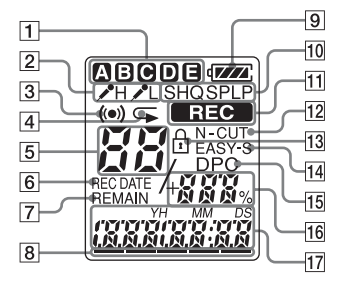

- 11 Indicateur de dossier Permet d'afficher le dossier  $(\mathbf{A}, \mathbf{B})$ .  $\left[ \begin{matrix} \bullet \\ \bullet \end{matrix} \right]$ ,  $\left[ \begin{matrix} \bullet \\ \bullet \end{matrix} \right]$  ou  $\left[ \begin{matrix} \bullet \\ \bullet \end{matrix} \right]$  que vous avez sélectionné.
- **2** Sensibilité du microphone
	- Affiche la sensibilité du microphone. (élevée) : permet un

enregistrement de réunions ou dans un local tranquille et/ou spacieux.

 $\triangle$  (basse) : permet un enregistrement en dictée ou dans un lieu bruyant.

### **3** Indicateur d'alarme

Apparaît lorsque l'alarme est définie pour un message.

- $\overline{4}$  Indicateur de répétition de lecture Apparaît lorsqu'un message est lu de manière répétée.
- **5** Numéro du message sélectionné
- **6** Indicateur REC DATE (date d'enregistrement)

La date ou l'heure d'enregistrement s'affiche avec l'indicateur REC DATE.

**7** Indicateur REMAIN

Lorsque l'enregistreur IC est en mode d'enregistrement, le temps d'enregistrement restant s'affiche avec l'indicateur REMAIN. Lorsque l'enregistreur IC est en mode de lecture/d'arrêt, le temps restant du message en cours s'affiche avec l'indicateur REMAIN.

- **8** Indicateur de mémoire restante Affiche la mémoire restante et diminue un par un au cours de l'enregistrement.
- **9** Indicateur d'autonomie des piles Affiche l'autonomie restante des piles.
- 10 Indicateur de mode d'enregistrement Affiche le mode d'enregistrement défini à l'aide du menu lorsque

l'enregistreur IC est en mode d'arrêt, et affiche le mode d'enregistrement en cours lorsque l'enregistreur IC est en mode de lecture.

- SHQ : mode d'enregistrement monaural super haute qualité
- HQ : mode d'enregistrement monaural haute qualité
- SP : mode d'enregistrement monaural à vitesse standard
- LP : mode d'enregistrement monaural en vitesse lente
- $\overline{11}$  Indicateur  $\overline{R}$  (enregistrement) Apparaît lorsque l'enregistreur IC est en cours d'enregistrement.
- 12 Indicateur N-CUT (réduction du bruit) Apparaît lorsque « N-CUT » est réglé sur « ON » dans le menu.
- 13 Indicateur LOCK

Apparaît lorsque « LOCK » est réglé sur « ON » dans le menu.

- 14 Indicateur EASY-S (recherche facile) Apparaît lorsque « EASY-S » est réglé sur « ON » dans le menu.
- **15** Indicateur DPC (Digital Pitch Control) Apparaît lorsque « DPC » est réglé sur « ON » dans le menu.
- 16 Nombre total de messages dans dossier/ Paramètre DPC
- **17** Temps écoulé/Temps restant/Indication de la date et de l'heure d'enregistrement/Message

# **Index**

# **A**

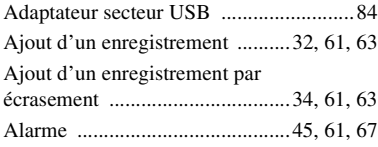

# **B**

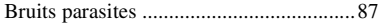

# **C**

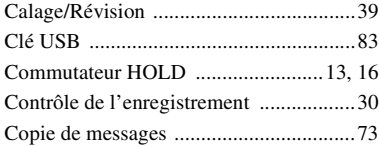

# **D**

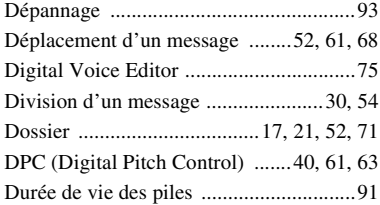

# **E**

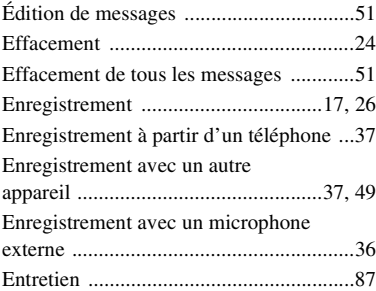

## **F**

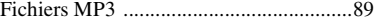

# **H**

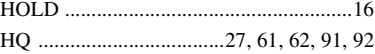

# **I**

Index des composants et des commandes

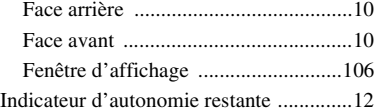
# L

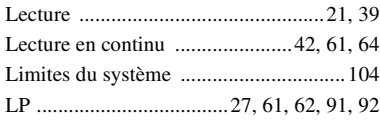

## $\mathsf{M}$

Menu

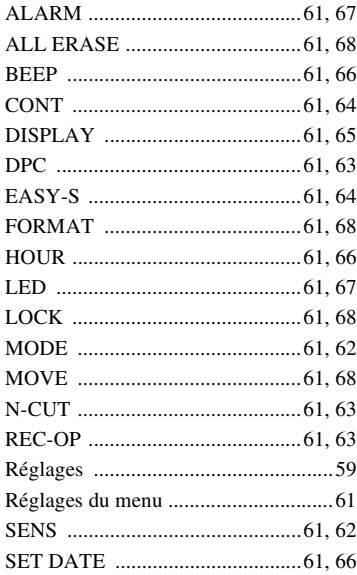

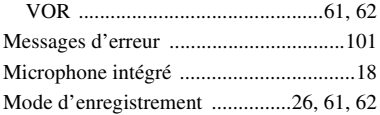

#### $\boldsymbol{\mathsf{P}}$

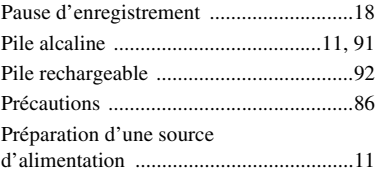

#### ${\sf R}$

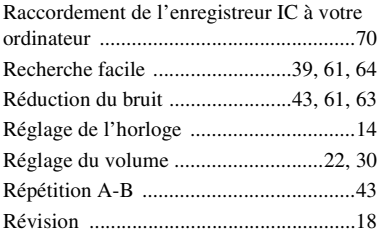

### ${\sf s}$

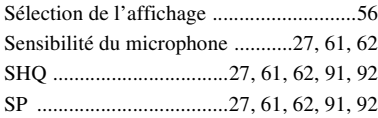

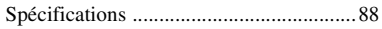

## T

Temps d'enregistrement ...............................91

### $\mathbf V$

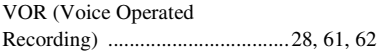